# **TEMA 6**

## Contenido

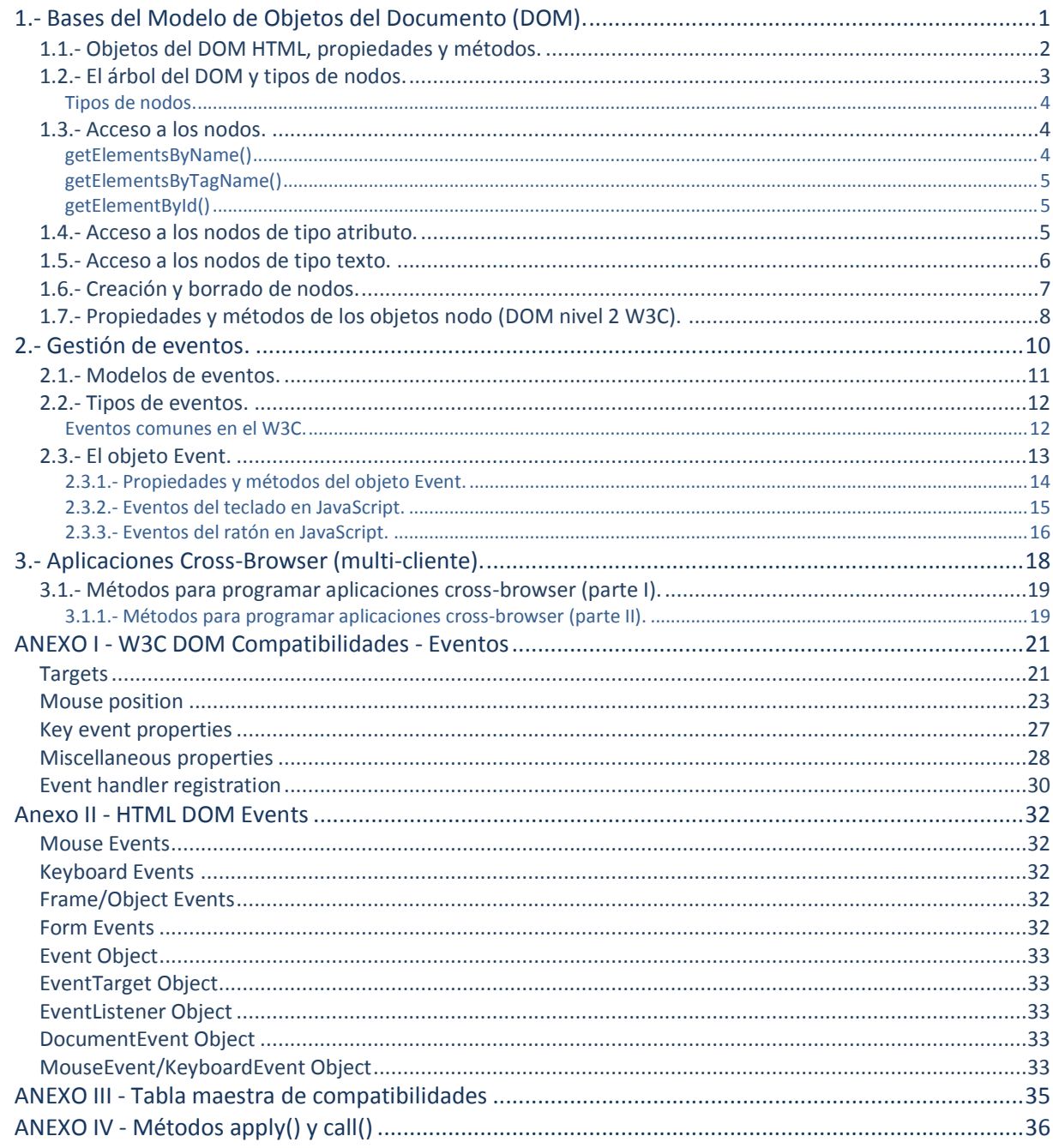

## Modelo de objetos del documento en javascript.

#### **Caso práctico**

*Antonio está haciendo muchos avances en su proyecto. Por ejemplo, ya ha realizado casi toda la validación de los formularios de las páginas web empleando JavaScript, y les ha añadido mensajes de errores de forma dinámica. Ahora se encuentra con un pequeño problema: necesita poder acceder a algunas partes de su documento y modificar contenidos, pero no sabe cómo hacerlo. Le interesaría hacer cosas, como borrar celdas en tablas, añadir o modificar atributos a elementos, modificar contenido textual de cualquier parte del documento, etc. y todo ello usando JavaScript.*

*Juan le informa que todo eso que solicita se puede hacer con JavaScript, pero tendrá que hacer uso del DOM de una forma más intensiva. El DOM organiza todo el documento en una especie de árbol de elementos, de tal forma que, a través de JavaScript, podrá acceder a cada uno de esos nodos y modificar su contenido, añadir nuevos nodos, eliminarlos, recorrerlos, etc. Cualquier cambio que realice en el árbol de nodos, es reflejado de forma automática por el navegador web, con lo que las modificaciones son instantáneas de cara al cliente.*

*Por último, Antonio pregunta si es posible detectar qué botones del ratón han sido pulsados, o si se está utilizando una combinación de teclas en el teclado, ya que, por ejemplo, una de las cosas que quiere hacer en sus formularios es que, cuando se esté dentro de un campo de texto y se pulse Enter se pase automáticamente al siguiente campo, o que cuando se pulse una combinación de teclas determinada, se realice una tarea que tenga programada en JavaScript.*

*Juan le responde que para hacer eso tiene que profundizar un poco más en los eventos y, en especial, en el objeto Event, que le permite acceder a nuevas propiedades que le proporcionarán esa información específica que busca. Juan además puntualiza que, ahora que se mete de lleno en eventos más específicos, tendrá que tener en cuenta las incompatibilidades entre navegadores, para que sus aplicaciones sean multi-cliente. Para conseguirlo le da unas indicaciones de cómo tiene que programar los eventos, y qué diferencias va a encontrar entre los distintos navegadores.*

## <span id="page-2-0"></span>**1.- Bases del Modelo de Objetos del Documento (DOM).**

#### **Caso práctico**

*El estudio más a fondo del DOM, va a permitir a Antonio llegar a conocer con muchísimo detalle* 

*cómo se construye una página web, ya que el DOM es la base de toda la estructura de cualquier documento. El conocer a fondo el DOM, qué tipos de nodos contiene, cómo acceder a ellos para recorrerlos, modificarlos o borrarlos, y ver las diferentes aproximaciones según los navegadores, supondrá un salto cualitativo en su programación con JavaScript. De esta forma, prácticamente cualquier cosa que se proponga dejará de tener secretos, porque prácticamente todo lo que se vea en la página* 

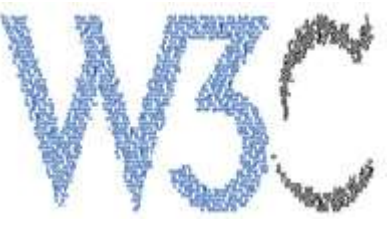

*Web, va a estar accesible a través de JavaScript empleando las instrucciones de manejo del DOM.*

El DOM (Modelo de Objetos del Documento), es esencialmente una interfaz de programación de aplicaciones (API), que proporciona un conjunto estándar de objetos, para representar documentos HTML y XML, un modelo estándar sobre cómo pueden combinarse dichos objetos, y una interfaz estándar para acceder a ellos y manipularlos. A través del DOM los programas pueden acceder y modificar el contenido, estructura y estilo de los documentos HTML y XML, que es para lo que se diseñó principalmente. El responsable del DOM es elW3C.

#### **El DOM está separado en 3 partes / niveles:**

- $\checkmark$  DOM Core modelo estándar para cualquier documento estructurado.
- DOM XML modelo estándar para documentos XML.
- DOM HTML modelo estándar para documentos HTML.

En el DOM se definen los **objetos** y **propiedades** de todos los elementos del documento, y los métodos para acceder a ellos.

Es importante citar que en el DOM del W3C, no se especifican todas las características especiales de los modelos de objeto de exploración. Muchas de las funciones de Internet Explorer 4 (y posteriores) del modelo de objetos, no forman parte de la especificación DOM W3C.

Debes tener en cuenta que, mientras que los navegadores basados en Mozilla están haciendo grandes esfuerzos para poner en práctica todos los niveles del DOM 1 y la mayoría de Nivel 2 del W3C, Microsoft (por la razón que sea) sólo realiza una aplicación parcial del DOM a sus navegadores, aunque con las versiones más modernas se están adaptando poco a poco al estándar. Otros navegadores modernos como Chrome, Safari, Opera, soportan de forma extensiva el DOM del W3C.

#### **Niveles del DOM**

Al igual que otras muchas especificaciones del W3C, una versión no suele ser suficiente, por lo que la especificación del DOM sigue el mismo camino. El DOM está en continua evolución. Las fechas propuestas de las diferentes versiones aportadas por el W3C, raramente coinciden con las versiones de los navegadores. Por lo que suele ser muy común que muchas versiones de los navegadores incluyan solamente, algunos detalles de las versiones más recientes del W3C. La primera especificación DOM nivel 1, fue liberada después de Netscape4 e Internet Explorer 4. La parte de HTML cubierta por la especificación de nivel 1 incluye el llamado DOM de nivel 0 (aunque no hay ningún estándar publicado con ese nombre). Esta especificación es esencialmente el modelo de objetos implementado en Navigator 3 (y en parte de Internet Explorer 3 incluyendo el objeto image). Quizás la parte omitida que podamos destacar de este modelo de nivel 1, ha sido una especificación del modelo de eventos.

El DOM de nivel 2 trabaja sobre los desarrollos de nivel 1. Se han añadido nuevas secciones, estilos, formas de inspección de la jerarquía del documento, y se han publicado como módulos separados. Algunos módulos del nivel 3 del DOM han alcanzado el estado de "Recomendación". Aunque Internet Explorer sigue sin implementar una gran mayoría de opciones de los módulos, otros navegadores sí que implementan algunos de los módulos, incluso de los que están en estado de "Borrador".

**Calendario de actividades del DOM en W3C. [http://www.w3schools.com/w3c/w3c\\_dom.asp](http://www.w3schools.com/w3c/w3c_dom.asp)**

## <span id="page-3-0"></span>**1.1.- Objetos del DOM HTML, propiedades y métodos.**

En otras unidades ya has trabajado con muchos de los objetos que te presentamos en esta lista. Aquí se muestra la referencia completa de objetos, que puedes encontrar en el Modelo de Objetos del Documento para HTML. Y, al final de la lista, hay un hiperenlace que debes visitar para ampliar información sobre las propiedades y métodos de aquellos objetos que no hayas utilizado hasta este momento.

Te recuerdo aquí la sintaxis para acceder a las propiedades o métodos de aquellos objetos que estén dentro de nuestro documento:

document.getElementById(objetoID).propiedad | metodo( [parametros] )

*NOTA*: Los datos entre corchetes son opcionales.

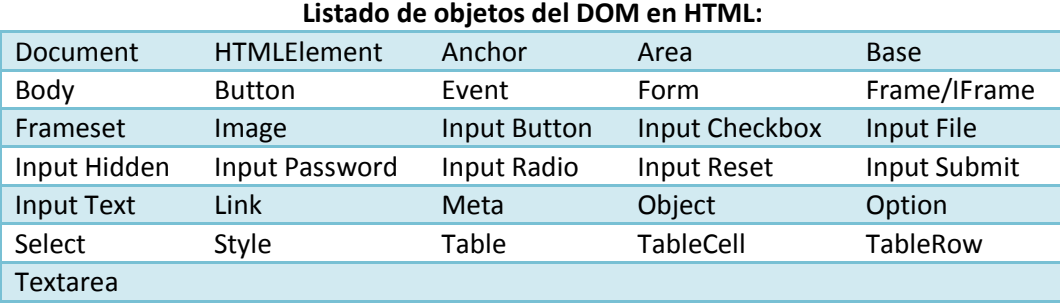

**Introducción al DOM. <http://www.librosweb.es/ajax/capitulo4.html>**

*"Por muy alto que sea un árbol, sus hojas siempre caen hacia la raíz."*

*Anónimo*

## <span id="page-4-0"></span>**1.2.- El árbol del DOM y tipos de nodos.**

La tarea más habitual en programación web suele ser la manipulación de páginas web, para acceder a su contenido, crear nuevos elementos, hacer animaciones, modificar valores, etc.

Todas estas tareas se pueden realizar de una forma más sencilla gracias al DOM. Los navegadores web son los encargados de realizar la transformación de nuestro documento, en una estructura jerárquica de objetos, para que podamos acceder con métodos más estructurados a su contenido.

El DOM transforma todos los documentos XHTML en un conjunto de elementos, a los que llama **nodos**. En el HTML DOM **cada nodo es un objeto**. Estos nodos están conectados entre sí y representan los contenidos de la página web, y la relación que hay entre ellos. Cuando unimos todos estos nodos de forma jerárquica, obtenemos una estructura similar a un árbol, por lo que muchas veces se suele referenciar como árbolDOM, "**árbol de nodos**", etc.

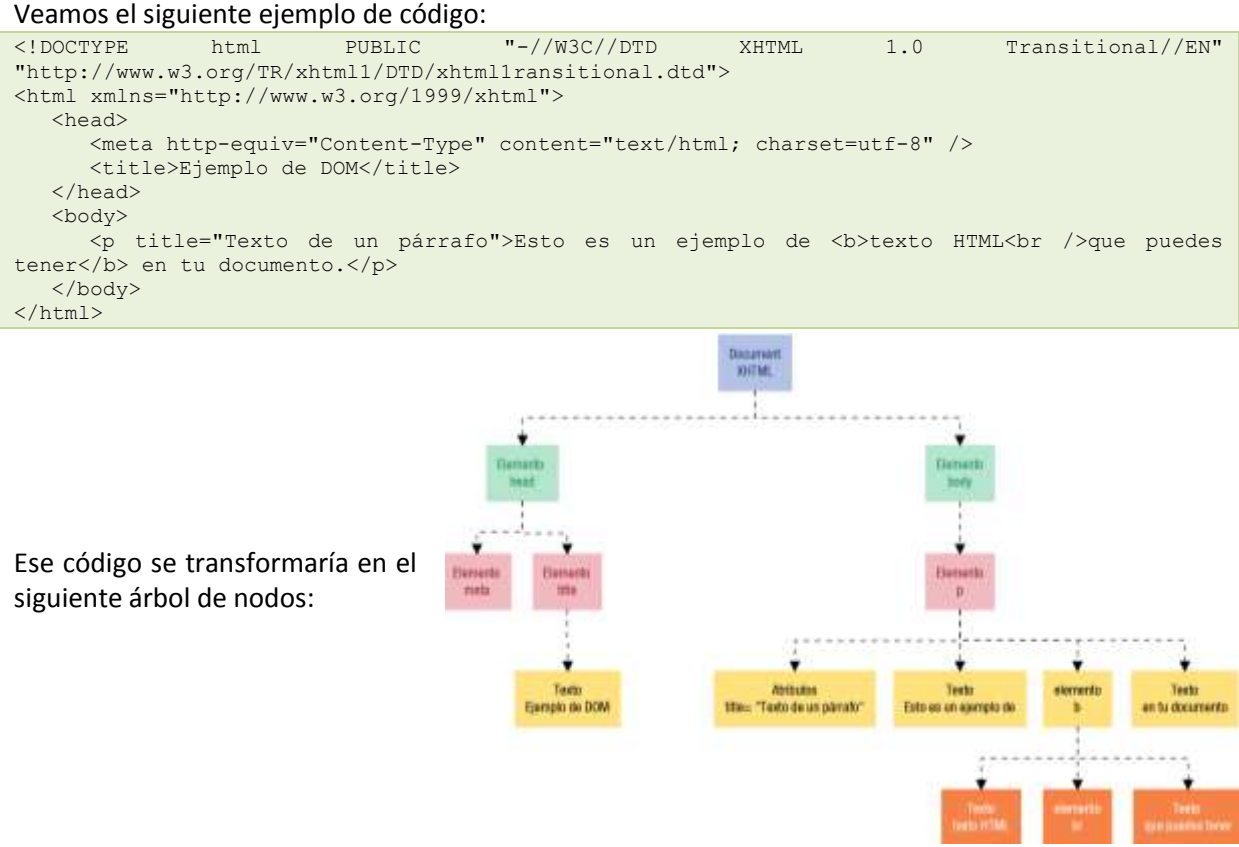

Cada rectángulo del gráfico representa un nodo del DOM, y las líneas indican cómo se relacionan los nodos entre sí. La raíz del árbol de nodos es un nodo especial, denominado "**document**". A partir de ese nodo, cada etiqueta XHTML se transformará en nodos de tipo "**elemento**" o "**texto**". Los nodos de tipo "texto", contendrán el texto encerrado para esa etiqueta XHTML. Esta conversión se realiza de forma jerárquica. El nodo inmediatamente superior será el **nodo padre** y todos los nodos que están por debajo serán **nodos hijos**.

## <span id="page-5-0"></span>*Tipos de nodos.*

La especificación del DOM define 12 tipos de nodos, aunque generalmente nosotros emplearemos solamente cuatro o cinco tipos de nodos:

- Document, es el nodo raíz y del que derivan todos los demás nodos del árbol.
- $\sqrt{\frac{Element}{Element}}$ , representa cada una de las etiquetas XHTML. Es el único nodo que puede contener atributos y el único del que pueden derivar otros nodos.
- $\overline{A}$  attr, con este tipo de nodos representamos los atributos de las etiquetas XHTML, es decir, un nodo por cada atributo=valor.
- $\checkmark$  rext, es el nodo que contiene el texto encerrado por una etiqueta XHTML.
- $\checkmark$  comment, representa los comentarios incluidos en la página XHTML.

Los otros tipos de nodos pueden ser: **CdataSection**, **DocumentFragment**, **DocumentType**, **EntityReference**, **Entity**, **Notation** y **ProcessingInstruction**.

## <span id="page-5-1"></span>**1.3.- Acceso a los nodos.**

Cuando ya se ha construido automáticamente el árbol de nodos del DOM, ya podemos comenzar a utilizar sus funciones para acceder a cualquier nodo del árbol. El acceder a un nodo del árbol, es lo equivalente a acceder a un trozo de la página de nuestro documento. Así que, una vez que hemos accedido a esa parte del documento, ya podemos modificar valores, crear y añadir nuevos elementos, moverlos de sitio, etc.

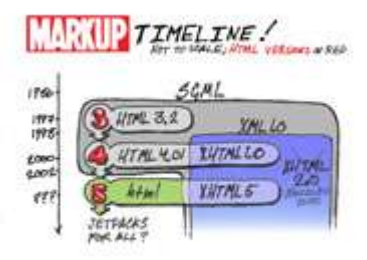

Para acceder a un nodo específico (elemento XHTML) lo podemos hacer empleando dos métodos: o bien a través de los nodos padre, o bien usando un método de acceso directo. A través de los nodos padre partiremos del nodo raíz e iremos accediendo a los nodos hijo, y así sucesivamente hasta llegar al elemento que deseemos. Y para el método de acceso directo, que por cierto es el método más utilizado, emplearemos funciones del DOM, que nos permiten ir directamente a un elemento sin tener que atravesar nodo a nodo.

Algo muy importante que tenemos que destacar es, que para que podamos acceder a todos los nodos de un árbol, el árbol tiene que estar completamente construido, es decir, cuando la página XHTML haya sido cargada por completo, en ese momento es cuando podremos acceder a cualquier elemento de dicha página.

Consideremos el siguiente ejemplo y veamos las formas de acceso: <input type="text" id="apellidos" name="apellidos" />

## <span id="page-5-2"></span>*getElementsByName()*

Esta función obtiene una colección, que contiene todos los elementos de la página XHTML cuyo atributo name coincida con el indicado como parámetro.

Una colección no es un array, aunque se le parezca mucho, ya que aunque puedas recorrerla y referenciar a sus elementos como un array, no se pueden usar métodos de array, como push o pop, en la colección.

Si sólo tenemos un elemento con **name="apellidos"** para acceder a él haremos: **var elemento = document.getElementsByName("apellidos")[0];**

Por ejemplo, si tuviéramos 3 elementos con el atributo **name="apellidos"** para acceder al segundo elemento haríamos: **var segundo = document.getElementsByName("apellidos")[1]; // recordarte que los arrays comienzan en la posición 0**.

Lo que nos permiten estas colecciones de elementos, es el poder recorrerlas fácilmente empleando un bucle, por ejemplo:

```
for (var j=1; j<document.getElementsByName("apellidos").length; j++)
     var elemento = document.getElementsByName("apellidos")[j];
```
#### <span id="page-6-0"></span>*getElementsByTagName()*

Esta función es muy similar a la anterior y también devuelve una colección de elementos cuya etiqueta XHTML coincida con la que se pasa como parámetro. Por ejemplo:

var elementos = document.getElementsByTagName("input"); // Este array de elementos contendrá todos los elementos input del documento.

<span id="page-6-1"></span>var cuarto = document.getElementsByTagName("input")[3];

#### *getElementById()*

Esta función es la más utilizada, ya que nos permite acceder directamente al elemento por el ID. Entre paréntesis escribiremos la cadena de texto con el ID. Es muy importante que el ID sea único para cada elemento de una misma página. La función nos devolverá únicamente el nodo buscado. Por ejemplo:

var elemento= document.getElementById("apellidos");

Si tenemos por ejemplo una tabla con  $\frac{1}{d}$ ="datos" y queremos acceder a todas las celdas de esa tabla, tendríamos que combinar **getElementById** con **getElementsByTagName**. Por ejemplo:

var miTabla= document.getElementById("datos"); var filas= miTabla.getElementsByTagName("td");

#### <span id="page-6-2"></span>**1.4.- Acceso a los nodos de tipo atributo.**

Una vez que ya hemos visto cómo acceder a los nodos (elementos XHTML) en un documento, vamos a ver cómo podemos acceder a los nodos de tipo atributo. Para referenciar un atributo, como por ejemplo el atributo **type="text"** del campo "apellidos", emplearemos la colección **attributes**. Dependiendo del navegador, esta colección se podrá cubrir de diferentes maneras y podrán existir muchos pares en la colección, tantos como atributos tenga el elemento. Para buscar el par correcto emplearemos la propiedad **nodeName**, que nos devolverá el nombre del atributo (en minúsculas cuando trabajamos con XHTML), y para acceder a su valor usaremos **nodeValue**.

En el ejemplo:

<input type="text" id="apellidos" name="apellidos" />

Para imprimir todos los atributos del elemento "apellidos", podríamos hacer un bucle que recorriera todos esos atributos imprimiendo su valor:

```
document.write("<br/>El elemento <b>apellidos</b> contiene los pares atributo -> valor: 
\langle br / \rangle");
for( var x = 0; x < document.getElementById("apellidos").attributes.length; x++ )
{
   var atributo = document.getElementById("apellidos").attributes[x];
   document.write(atributo.nodeName+ " -> "+atributo.nodeValue+"<br/>");
```
}

#### También podemos **modificar los valores de un atributo** de un nodo manualmente, por ejemplo:

document.getElementById("apellidos").attributes[0].nodeValue="password"; // En este caso hemos modificado el type del campo apellidos y lo hemos puesto de tipo "password".

#### O también:

```
document.getElementById("apellidos").attributes["type"].nodeValue="password";
// hemos puesto el nombre del atributo como referencia en el array de atributos.
```
#### O también:

document.getElementById("apellidos").type="password"; // hemos puesto el atributo como una propiedad del objeto apellidos y lo hemos modificado.

#### El método **setAttribute()** nos permitirá **crear o modificar atributos** de un elemento. Por ejemplo, para ponerle de nuevo al campo "apellidos" **type='text'** y un **value='Cid Blanco'**, haríamos:

```
document.getElementById("apellidos").setAttribute('type','text');
document.getElementById("apellidos").setAttribute('value','Cid Blanco');
```
#### Si lo que quieres realmente es chequear el valor del atributo y no modificarlo, se puede utilizar **getAttribute()**:

```
var valor = document.getElementById("apellidos").getAttribute('type');
// o también
var valor= document.getElementById("apellidos").type;
```
#### Y si lo que quieres es eliminar un atributo, lo podemos hacer con **removeAttribute()**:

```
// <div id="contenedor" align="left" width="200px"> 
document.getElementById("contenedor").removeAttribute("align");
// Obtendremos como resultado: <div id="contenedor" width="200px">
```
#### **En XHTML los atributos se escribirán siempre en minúsculas.**

**Verdadero.** Falso.

ĸ

*Cuando escribimos los atributos en HTML, da igual que se pongan en mayúsculas o minúsculas, pero si estamos trabajando con XHTML deberemos escribirlos siempre en minúsculas (por ejemplo type, value, size, etc.).*

#### <span id="page-7-0"></span>**1.5.- Acceso a los nodos de tipo texto.**

Para ver cómo podemos acceder a la información textual de un nodo, nos basaremos en el siguiente ejemplo:

#### <p title="Texto de un párrafo">Esto es un ejemplo de <b>texto HTML<br /> que puedes tener</b> en tu documento.</p>

Para poder referenciar el fragmento rexto HTML" del nodo P, lo que haremos será utilizar la colección childNodes. Con la colección childNodes accederemos a los nodos hijo de un elemento, ya sean de tipo elemento o texto.

Aquí puedes ver una imagen del árbol DOM para ese elemento en cuestión:

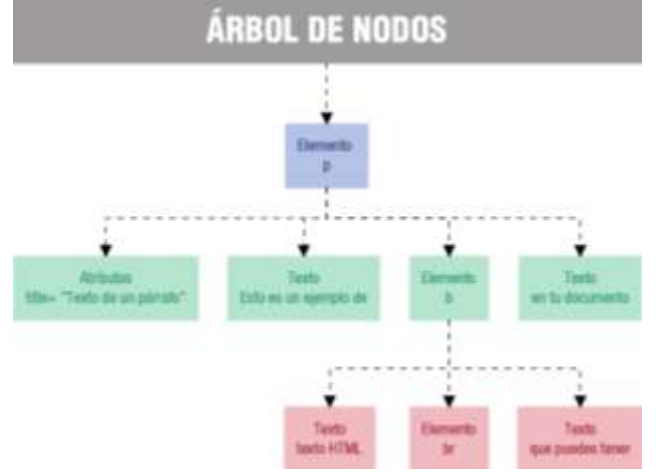

Y el código de JavaScript para mostrar una alerta, con el contenido ruexto HTML", sería: window.alert(document.getElementsByTagName("p")[0].childNodes[1].childNodes[0].nodeValue);

**childNodes[1]** : selecciona el segundo hijo de **<p>** que sería el elemento **<b>** (el primer hijo es un nodo de tipo Texto TEsto es un...").

**childNodes[0]** : selecciona el primer hijo del elemento <mark><b></mark> que es el nodo de texto <mark>"texto HTML"</mark>

En lugar de **childNodes[0]** también podríamos haber utilizado **firstChild**, el cual nos devuelve el primer hijo de un nodo.

#### Por ejemplo:

window.alert(document.getElementsByTagName("p")[0].childNodes[1].firstChild.nodeValue);

El tamaño máximo de lo que se puede almacenar en un nodo de texto, depende del navegador, por lo que muchas veces, si el texto es muy largo, tendremos que consultar varios nodos para ver todo el contenido.

En el DOM de HTML, para acceder al valor de un nodo de texto, o modificarlo, es muy común ver la propiedad **innerHTML**. Esta propiedad es de Microsoft al igual que **outerHTML**. Aunque esta propiedad está soportada por casi todos los navegadores, y es muy rápida en su uso para hacer modificaciones, del contenido de un  $\overline{p_{IV}}$  por ejemplo, se recomienda usar el DOM si es posible.

**Alternativas al uso de innerHTML. [http://slayeroffice.com/articles/innerHTML\\_alternatives](http://slayeroffice.com/articles/innerHTML_alternatives)**

Para modificar el contenido del nodo, modificaremos la propiedad **nodeValue** y le asignaremos otro valor. Por ejemplo en el caso anterior si hacemos:

document.getElementsByTagName("p")[0].childNodes[1].firstChild.nodeValue = "Texto MODIFICADO";

Veremos que en la página web se ha cambiado la cadena **"texto HTML"**, por **"Texto MODIFICADO"**.

También podríamos por ejemplo, mover trozos de texto a otras partes. El siguiente ejemplo mueve el texto ren tu documento" a continuación de "Esto es un ejemplo de":

```
document.getElementsByTagName("p")[0].firstChild.nodeValue += 
document.getElementsByTagName("p")[0].childNodes[2].nodeValue;
document.getElementsByTagName("p")[0].childNodes[2].nodeValue="";
```
El resultado obtenido sería:

"Esto es un ejemplo de en tu documento.**texto HTML que puedes tener**"

#### <span id="page-8-0"></span>**1.6.- Creación y borrado de nodos.**

La creación y borrado de nodos fue uno de los objetivos para los que se creó el DOM. Podremos crear elementos y luego insertarlos en el DOM, y la actualización quedará reflejada automáticamente por el navegador. También podremos mover nodos ya existentes (como el párrafo del punto 1.4) simplemente insertándolo en cualquier otro lugar del árbol del DOM.

Ten en cuenta que cuando estemos creando nodos de elementos, el elemento debe estar en minúsculas. Aunque en HTML ésto daría igual, el XHTML sí que es sensible a mayúsculas y minúsculas y tendrá que ir, por lo tanto, en minúsculas.

Usaremos los métodos **createElement()**, **createTextNode()** y **appendChild()**, que nos permitirán crear un elemento, crear un nodo de texto y añadir un nuevo nodo hijo.

Ejemplo de creación de un nuevo párrafo, suponiendo que partimos del siguiente código HTML: <p title="Texto de un párrafo" id="parrafito">Esto es un ejemplo de <b>texto HTML<br />

que puedes tener</b> en tu documento.</p>

#### Para crear el nuevo párrafo haremos:

```
var nuevoParrafo = document.createElement('p');
var nuevoTexto = document.createTextNode('Contenido añadido al párrafo.');
nuevoParrafo.appendChild(nuevoTexto);
document.getElementById('parrafito').appendChild(nuevoParrafo);
```
#### Y obtendremos como resultado HTML:

```
<p id="parrafito" title="Texto de un párrafo">
Esto es un ejemplo de <b>texto HTML<br>que puedes tener</b>en tu documento.
<p>Contenido añadido al párrafo.</p> </p>
```
Podríamos haber utilizado *insertBefore* en lugar de *appendchila* o, incluso, añadir manualmente el nuevo elemento al final de la colección de nodos **childNodes**. Si usamos **replaceChild**, incluso podríamos sobrescribir nodos ya existentes. También es posible copiar un nodo usando **cloneNode(true)**. Ésto devolverá una copia del nodo, pero no lo añade automáticamente a la colección **childNodes**.

Para eliminar un nodo existente, lo podremos hacer con **element.removeChild(referencia al nodo hijo)**.

Ejemplo de creación de elementos e inserción en el documento:

```
//Creamos tres elementos nuevos: p, b, br
var elementoP = document.createElement('p');
var elementoB = document.createElement('b');
var elementoBR = document.createElement('br');
//Le asignamos un nuevo atributo title al elementoP que hemos creado.
elementoP.setAttribute('title', 'Parrafo creado desde JavaScript');
//Preparamos los nodos de texto
var textol = document.createTextNode('Con JavaScript se ');
var texto2 = document.createTextNode('pueden realizar ');
var texto3 = document.createTextNode('un monton');
var texto4 = document.createTextNode(' de cosas sobre el documento.');
//Añadimos al elemento B los nodos de texto2, elemento BR y texto3.
elementoB.appendChild(texto2);
elementoB.appendChild(elementoBR);
elementoB.appendChild(texto3);
//Añadimos al elemento P los nodos de texto1, elemento B y texto 4.
elementoP.appendChild(texto1);
elementoP.appendChild(elementoB);
elementoP.appendChild(texto4);
//insertamos el nuevo párrafo como un nuevo hijo de nuestro parrafo
```
<span id="page-9-0"></span>document.getElementById('parrafito').appendChild(elementoP);

## **1.7.- Propiedades y métodos de los objetos nodo (DOM nivel 2 W3C).**

Propiedades: **Propiedad Valor Descripción IE6Win+ IE5Mac+ Mozilla Safari nodeName** String Varía según el tipo de nodo. Sí. Sí. Sí. Sí. **nodeValue** String Varía según el tipo de nodo. Sí. Sí. Sí. Sí. **nodeType** Integer Constante que representa<br>cada tipo. cada tipo. Sí. Sí. Sí. Sí. **parentNode** Object Referencia al siguiente nciclencia a siguiente est. Sí. Sí. Sí. Sí. Sí. Sí. **childNodes** Array Todos los nodos hijos en orden. Sí. Sí. Sí. Sí. Sí.<br>orden. **firstChild** Object Referencia al primer nodo Sí. Sí. Sí. Sí.

#### Modelo de objetos del documento en javascript. Tema 6

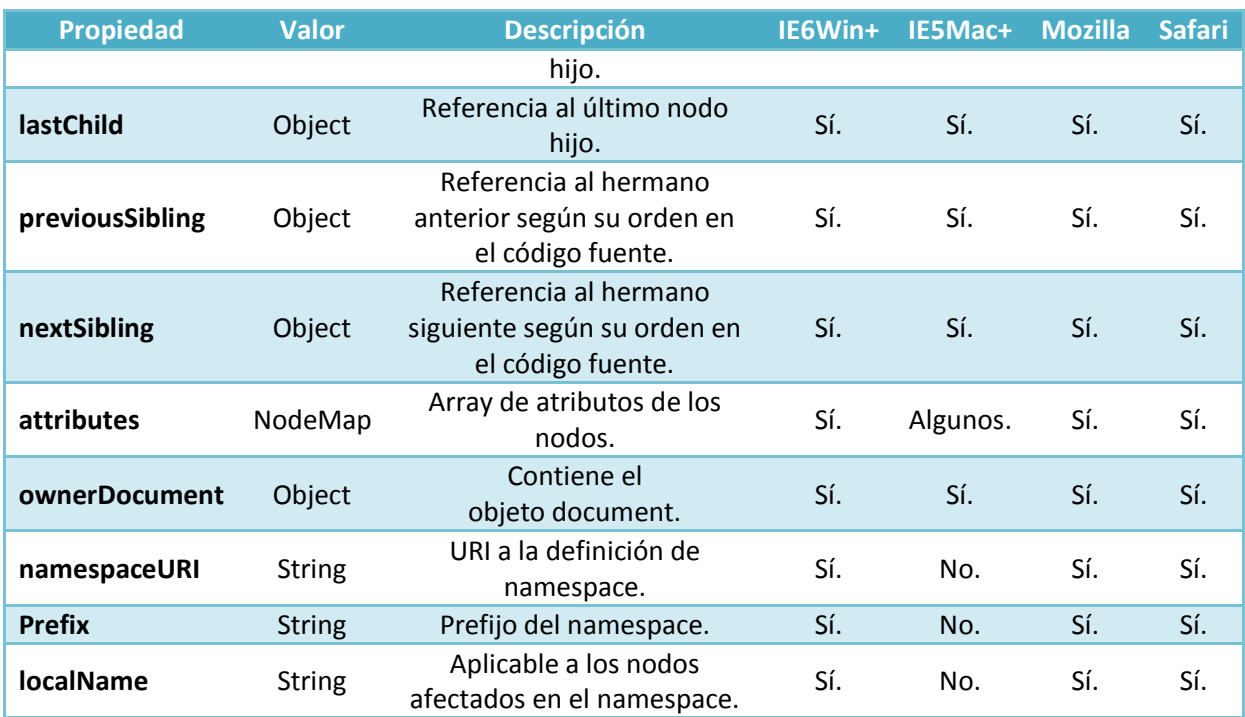

Métodos:

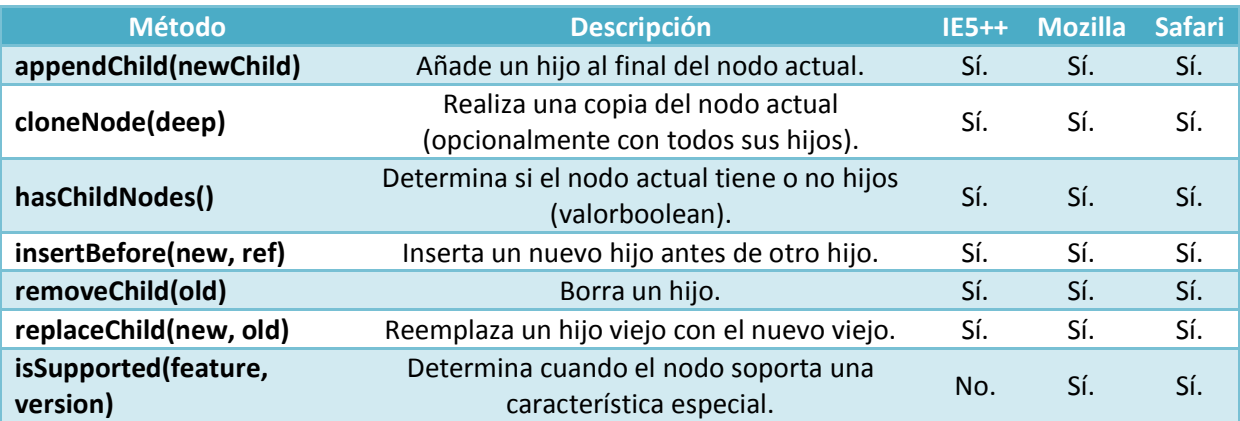

Ampliación de información de propiedades y métodos del objeto Nodo. **<http://reference.sitepoint.com/javascript/Node>**

## <span id="page-11-0"></span>**2.- Gestión de eventos.**

#### **Caso práctico**

*Antonio ya ha visto en anteriores unidades el modelo de registro de Eventos, y los modelos de disparo de eventos. Ha llegado el momento de profundizar un poco más en los eventos, y ver toda la información y posibilidades que nos dan: cómo detener un evento, o su propagación, incompatibilidades entre navegadores en la gestión de eventos, etc.*

*Juan le comenta a Antonio que se centre, sobre todo, en el estudio de los eventos del ratón y del teclado, ya que son los más utilizados, y los que pueden suponer diferencias de gestión según el tipo de navegador web utilizado.*

Como ya te comentábamos en la unidad anterior 5, sin eventos prácticamente no hay scripts. En casi todas las páginas web que incorporan JavaScript, suele haber eventos programados que disparan la ejecución de dichos scripts. La razón es muy simple, JavaScript fue diseñado para añadir interactividad a las páginas: el usuario realiza algo y la página reacciona.

Por lo tanto, JavaScript necesita de alguna forma detectar las acciones del usuario, para saber cuándo reaccionar. También necesita saber las funciones a ejecutar cuando se producen esas acciones.

Cuando el usuario hace algo, se produce un evento. También habrá algunos eventos que no están relacionados directamente con acciones de usuario: por ejemplo, el evento de carga (load) de un documento, que se disparará automáticamente cuando un documento ha sido cargado en el navegador.

También comentábamos que hay diferencias, en lo que es la gestión de eventos, por unos navegadores u otros. Esas diferencias provocan que los programadores de páginas web, tengan que tener mucha precaución con los métodos y propiedades que usan, dependiendo del navegador que ejecutará la página de JavaScript.

Un ejemplo de solución cross-browser (*capacidad que una web, aplicación web, construcción HTML o script del lado del cliente tiene y que permite que sea soportada por todos los navegadores, es decir que se pueda mostrar o ejecutar de forma correcta en cualquier navegador*) para asignar un evento, independientemente del navegador utilizado podría ser:

```
function crearEvento(elemento, tipoEvento, funcion){
  if (elemento.addEventListener){
     elemento.addEventListener(tipoEvento, funcion, false);
   } else if (elemento.attachEvent){
     elemento.attachEvent("on" + tipoEvento, funcion);
  }else{
     elemento["on" + tipoEvento] = funcion;
  }
}
var miparrafo=document.getElementById("parrafito");
crearEvento(miparrafo, 'click', function(){alert("hola")});
```
La función **crearEvento**, lo primero que intenta hacer es asignar el evento con el método **addEventListener()**del W3C, y que soportan los navegadores más modernos; en el caso de que esa opción falle, intenta asignar el evento usando el método de Internet Explorer; y, si por último esta opción tampoco va, intenta asignar el evento en línea, como un atributo más del objeto.

El método **addEventListener()** no funciona en Internet Explorer 8, pero sí en cambio está ya implementado en Internet Explorer 9. Si tienes Windows XP no podrás usar ese evento ya que la última versión de IE que se puede usar en Windows XP es la 8 y no deja instalar la versión 9. Así que mi recomendación es que utilices las últimas versiones de Mozilla Firefox o Google Chrome.

#### **2.1.- Modelos de eventos.**

<span id="page-12-0"></span>Vamos a hacer un pequeño repaso de los modelos de eventos, los cuáles fueron detallados en la unidad 5, apartados 3.1 al 3.4 y la fase de disparo de eventos apartado 3.5.

#### Veíamos que tenemos **4 modelos de registro de eventos:**

- Modelo de **registro de eventos en línea**:
	- → Los eventos se añaden como un atributo más del objeto.
	- → No es un modelo recomendado hoy en día, porque el código de JavaScript está integrado con el HTML y lo que se intenta conseguir es tener separación entre la estructura y la programación.
	- Ejemplo: <A href="pagina.html" onClick="alertar()">Pulsa aqui</a>
- Modelo de **registro de eventos tradicional**:
	- → Los eventos se asignan como una propiedad del objeto y fuera de la estructura HTML.
	- → No es un modelo estándar de registro, pero si utilizado ampliamente por Netscape y Microsoft.
	- → Uso de la palabra reservada **thala,** para hacer referencia al objeto dónde se programó el evento.
	- Para asignar un evento se podría hacer: **elemento.evento = hacerAlgo;**
	- Para eliminar ese evento del objeto: **elemento.evento = null;**
	- Ejemplo: document.getElementById("mienlace").onclick = alertar;
- Modelo de **registro avanzado de eventos según W3C**:
	- $\rightarrow$  Es el estándar propuesto por el W3C.
	- Para asignar un evento se usa addEventListener().
	- Para eliminar un evento se usa **removeEventListener()**.
	- $\rightarrow$  Se puede programar cuando queremos que se dispare el evento: en la fase de captura o burbujeo.
	- → Uso de la palabra reservada **thala,** para hacer referencia al objeto dónde se programó el evento.
	- Por ejemplo: document.getElementById("mienlace").addEventListener('click',alertar,false);

#### Modelo de **registro de eventos según Microsoft**:

- $\rightarrow$  Se parece al utilizado por el W3C.
- Para asignar un evento se usa **attachEvent()**.
- → Para eliminar un evento se usa detachEvent().
- $\rightarrow$  Aquí los eventos siempre burbujean, no hay forma de captura.
- → No se puede usar la palabra reservada **this**, ya que la función es copiada, no referenciada.
- El nombre de los eventos comienza por **"on"** + **nombre de evento**.
- → Por ejemplo: document.getElementById("mienlace").attachEvent('onclick', alertar);

Y tenemos **3 modelos propuestos de disparo de eventos**, que clarificarán el orden de disparo de los mismos, cuando se solapen eventos sobre elementos anidados:

#### Modelo de **captura de eventos:**

- → En este modelo los eventos se van disparando de afuera hacia adentro. Es decir, primero se disparará el evento asignado al elemento exterior, y continúa descendiendo y disparando los eventos que coincidan, hasta llegar al elemento interior.
- Modelo de **burbujeo de eventos**:
	- → En este modelo los eventos se van disparando desde dentro hacia afuera. Es decir, primero se disparará el evento asignado al elemento interior, y continúa subiendo y disparando los eventos que coincidan, hasta llegar al elemento exterior.
- Modelo **W3C**:
	- En este modelo se integran los dos modelos anteriores. Simplemente se realiza la fase de captura de eventos primero y, cuando termina, se realiza la fase de burbujeo. En este modelo cuando registramos un evento con **addEventListener(evento, funcion, true|false)** tenemos la opción de indicar cuándo queremos que se dispare el evento:
- en la **fase de captura ( , , true)**
- en la **fase de burbujeo ( , , false)**
- → También disponemos de un nuevo método para cancelar eventos con **preventDefault()**, y de un método para detener la propagación de eventos en la fase de burbujeo, con **stopPropagation()**.

## <span id="page-13-0"></span>**2.2.- Tipos de eventos.**

Los navegadores anteriores a la versión 4 no tenían acceso al objeto "Evento". Posteriormente, cuando incorporaron los eventos, sólo dejaban asignar algunos tipos de eventos a ciertos elementos HTML, pero, hoy en día, ya podemos aplicar tipos de eventos virtualmente a casi cualquier elemento.

Al principio los eventos se solían asociar en línea en la etiqueta HTML, con un atributo que comenzaba por "on" seguido del tipo del evento, por ejemplo: **onClick=..., onSubmit=..., onChange=...,** pero hoy en día esa forma de uso está quedando obsoleta, debido a los nuevos modos de registro de eventos propuestos por elW3C, y que soportan ya la mayoría de navegadores modernos.

## <span id="page-13-1"></span>*Eventos comunes en el W3C.*

Hay una colección enorme de eventos que pueden ser generados para la mayor parte de elementos HTML:

- Eventos de ratón.
- $\checkmark$  Eventos de teclado.
- $\checkmark$  Fventos objetos frame.
- $\checkmark$  Eventos de formulario.
- $\checkmark$  Eventos de interfaz de usuario.
- $\checkmark$  Eventos de mutación (notifican de cualquier cambio en la estructura de un documento).

#### **Algunas categorías y tipos de eventos en el modelo W3C**

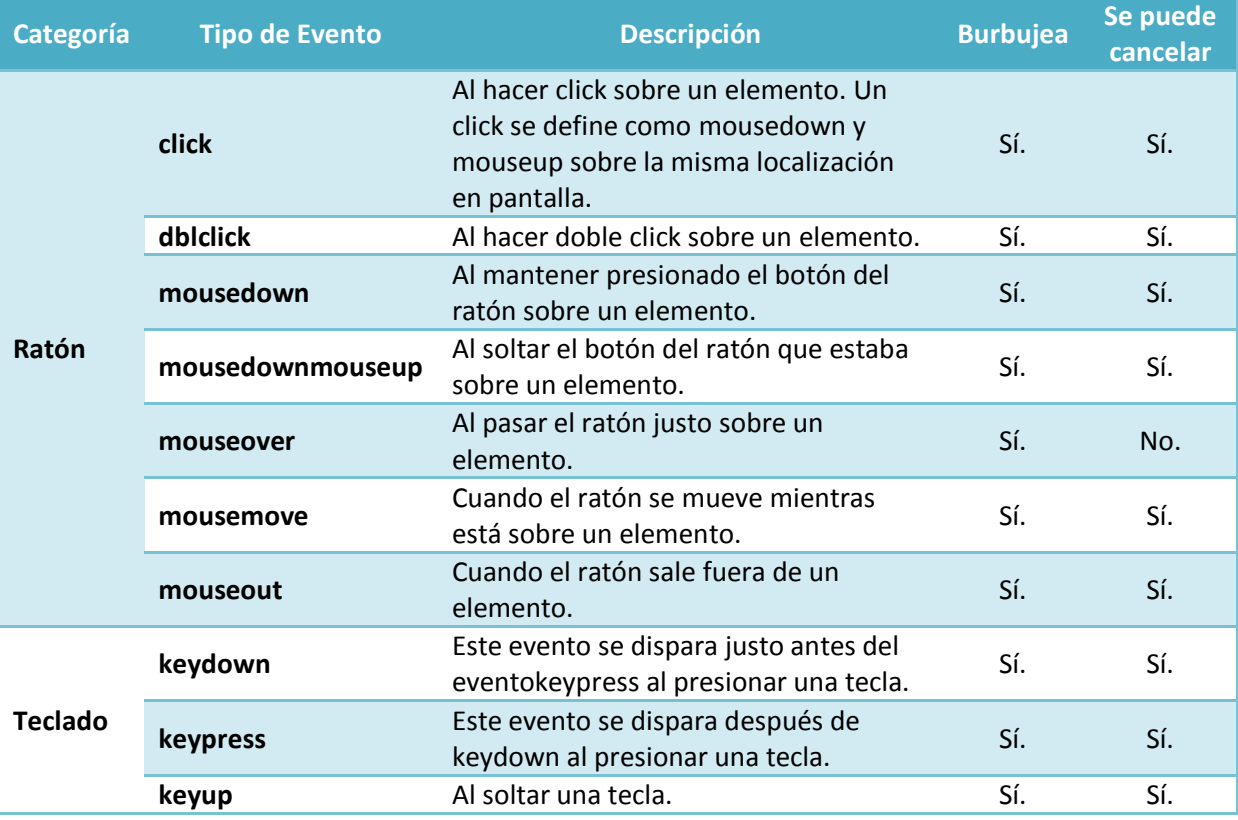

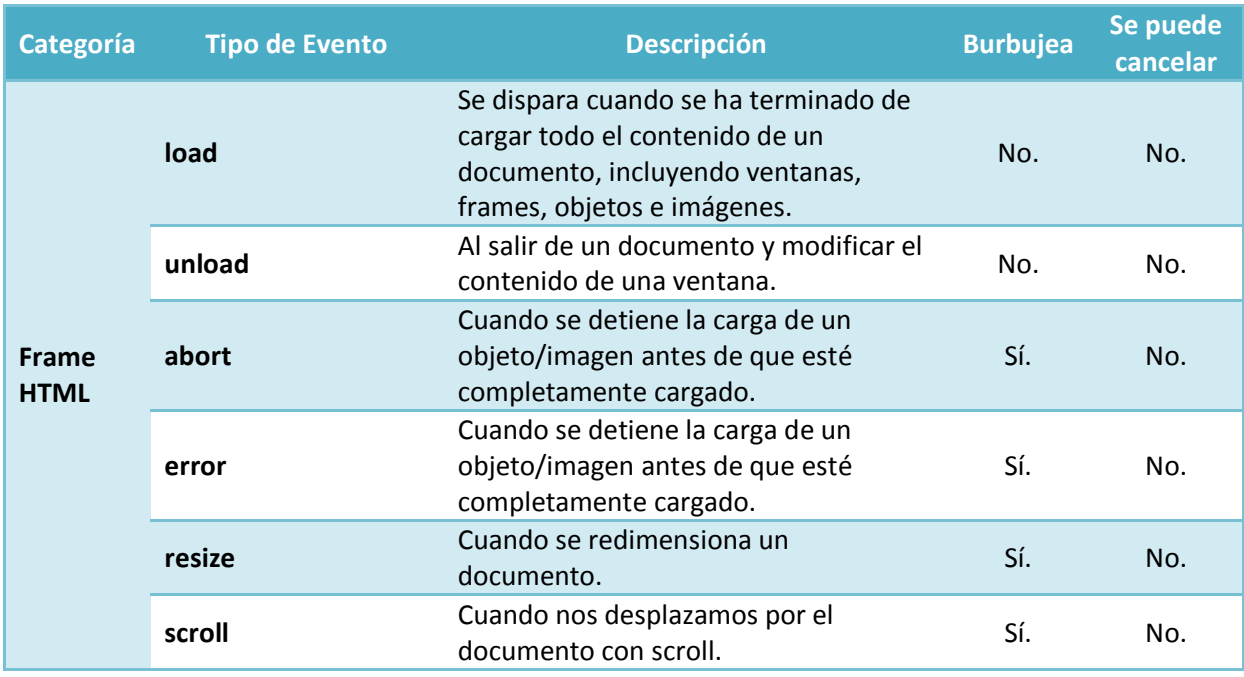

Categorías de eventos formulario, interfaz y mutación y tipos de eventos en el modelo W3C. **[http://en.wikipedia.org/wiki/DOM\\_events](http://en.wikipedia.org/wiki/DOM_events)**

## <span id="page-14-0"></span>**2.3.- El objeto Event.**

Generalmente, los manejadores de eventos necesitan información adicional para procesar las tareas que tienen que realizar. Si una función procesa, por ejemplo, el evento **click**, lo más probable es que necesite conocer la posición en la que estaba el ratón en el momento de realizar el click; aunque ésto quizás tampoco sea muy habitual, a no ser que estemos programando alguna utilidad de tipo gráfico.

Lo que sí es más común es tener información adicional en los eventos del teclado. Por ejemplo, cuando pulsamos una tecla nos interesa saber cuál ha sido la tecla pulsada, o si tenemos alguna tecla especial pulsada como Alt, Control, etc.

Para gestionar toda esa información disponemos del objeto **Event**, el cual nos permitirá acceder a esas propiedades adicionales que se generan en los eventos.

Como siempre, los navegadores gestionan de forma diferente los objetos **Event**. Por ejemplo, en las versiones antiguas de Internet Explorer, el objeto **Event** forma parte del objeto **Window**, mientras que en otros navegadores como Firefox, Chrome, etc., para acceder al objeto **Event** lo haremos a través de un parámetro, que escribiremos en la función que gestionará el evento.

Por ejemplo:

```
document.getElementById("unparrafo").addEventListener('click',gestionar,false);
// Este ejemplo también funciona correctamente en la versión 9 de Internet Explorer.
function gestionar(miEvento){
  alert (miEvento.type); // Mostrará una alerta con el tipo de evento que en este caso es 
'click'.
}
```
En el código del ejemplo anterior cuando se produce el evento de click en un párrafo con **id="unparrafo"**, durante la fase de burbujeo, se llamará a la función gestionar. En la función gestionar hemos creado un argumento que le llamamos **miEvento**, y es justamente **en ese** 

Una vez dentro de la función, mostramos una alerta con el tipo de evento (propiedad **type** del objeto **Event**) que se acaba de disparar.

#### **¿En el modelo de registro de eventos de Microsoft podemos configurar que un evento se dispare en la fase de captura?**

Verdadero. **Falso.**

<span id="page-15-0"></span>*En Internet Explorer no se puede programar que un evento se dispare en la fase de captura, ya que en IE los eventos siempre burbujean.*

 $\overline{G}$ 

## *2.3.1.- Propiedades y métodos del objeto Event.*

Veamos una lista de propiedades del objeto **Event**:

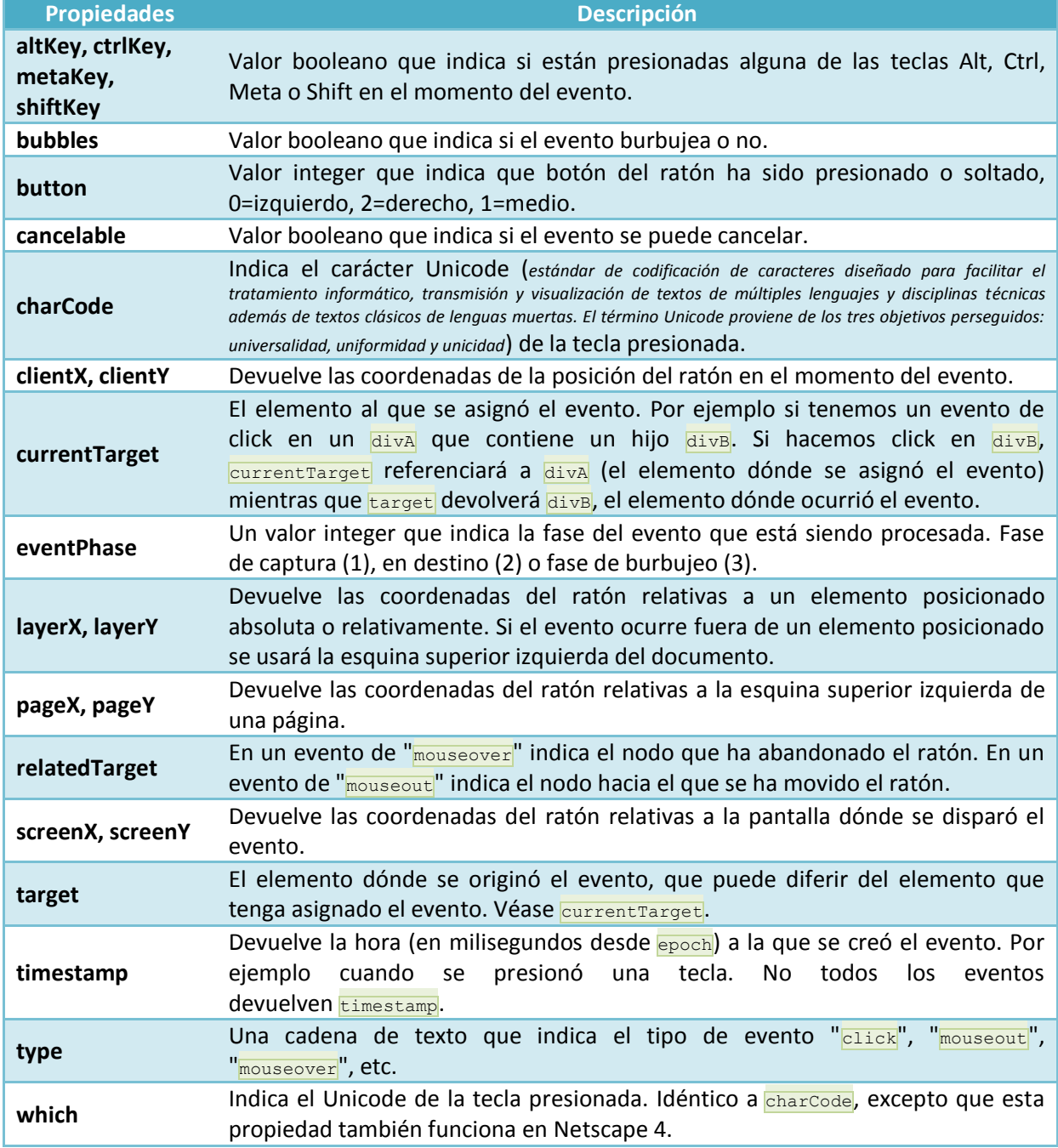

Veamos una lista de métodos del objeto **Event**:

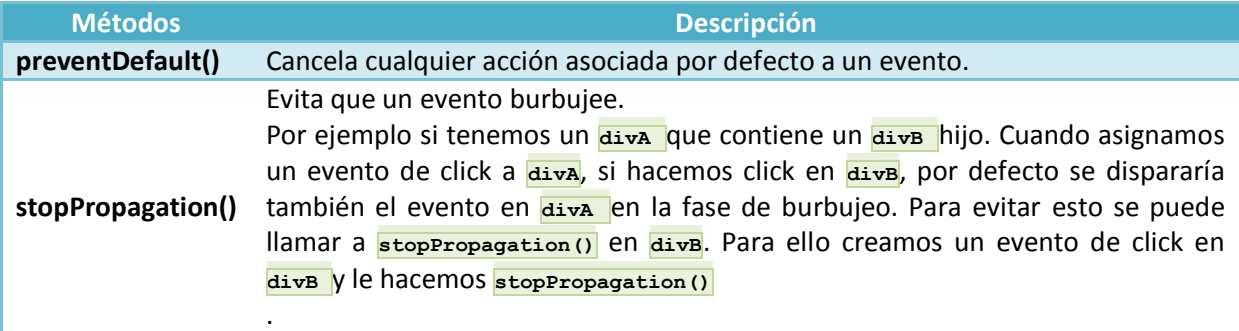

## <span id="page-16-0"></span>*2.3.2.- Eventos del teclado en JavaScript.*

Uno de los eventos más complicados de gestionar en JavaScript son los eventos de teclado, debido a que suele haber bastantes incompatibilidades entre navegadores, teclados, idiomas, etc.

Para el teclado disponemos de 3 tipos de eventos: **keydown**, **keypress** y **keyup**. Y además disponemos de dos tipos de teclas: las especiales (Shift, Alt, AltGr, Enter, etc.) y las teclas **normales**, que contienen letras, números, y símbolos.

En el **proceso de pulsación de una tecla** se generan tres eventos seguidos: **keydown**, **keypress** y **keyup**. Y para cada uno de ellos disponemos de las propiedades **keyCode** y **charCode**. Para saber la tecla que se ha pulsado lo más cómodo es acceder al evento **keypress**.

- keydown: se produce al presionar una tecla y mantenerla presionada.
	- $\rightarrow$  Su comportamiento es el mismo en todos los navegadores.
	- Propiedad  $\frac{1}{\text{keyCode}}$ : devuelve el código interno de la tecla.
	- Propiedad charCode: no está definida.

keypress: se produce en el instante de presionar la tecla.

- **Propiedad keyCode:** devuelve el código interno de las teclas especiales, para las teclas normales no está definido.
- Propiedad charcode: devuelve 0 para las teclas especiales o el código del carácter de la tecla pulsada para las teclas normales.

(En Internet Explorer **keyCode** devuelve el carácter de la tecla pulsada, y **charCode** no está definido).

- keyup: se produce al soltar una tecla presionada.
	- $\rightarrow$  Su comportamiento es el mismo en todos los navegadores.
		- **Propiedad**  $\frac{keyCode}{keyCode}$ : devuelve el código interno de la tecla.
		- **Propiedad**  $_{\text{characterized}}$ : no está definida.

Ejemplo que mueve el foco de un campo de texto a otro, dentro de un formulario, al pulsar la tecla ENTERdentro de cada campo:

```
<form name="formulario" id="formulario">
   <label for="nombre">Nombre: </label><input type="text" id="nombre" name="nombre" /><label 
for="apellidos"> Apellidos: </label><input type="text" id="apellidos" name="apellidos" 
/><label for="provincia">Provincia: </label><input
name="provincia" /><input type="button" id="enviar" value="Enviar" />
</form>
<script type="text/javascript">
   function cambiar(evt){
     if (evt.keyCode==13) // Código de la tecla Enter
        if (this.nextSibling.nextSibling.type=="text")
           this.nextSibling.nextSibling.focus();
   }
  var inputs=document.getElementsByTagName("input");
   for (i=0; i<inputs.length; i++) {
     inputs[i].addEventListener("keypress",cambiar,false);
   }
</script>
```
En la estructura HTML del formulario, los campos del formulario no llevan saltos de línea entre unos y otros, por las siguientes razones:

- $\checkmark$  this. nextsibling hace referencia al siguiente hermano al actual (la siguiente etiqueta  $\text{label}$  del siguiente campo).
- $\checkmark$  this.nextSibling.nextSibling hermano siguiente, al hermano del elemento actual. (será otro elemento  $\frac{1}{\text{input}}$ . Si pusiéramos un salto de línea entra campos  $\frac{1}{\text{input}}$ entonces ya ese this.nextSibling.nextSibling ya no sería un campo input y sería un nodo de texto con el carácter  $\overline{\mathbf{a}}$  del salto de línea que hemos puesto como separador de los campos  $\overline{\mathbf{a}}$  input).

#### **Eventos de teclado en formularios**

#### **Funcionamiento de la aplicación**

Queremos hacer un formulario con tres campos de texto y que al pulsar Intro pase de un campo a otro, excepto cuando el siguiente no es un campo de texto.

**Explicación del código fuente**

```
<form name="formulario" id="formulario">
   <label for="nombre">Nombre: </label>
  <input type="text" id="nombre" name="nombre" />
   <label for="apellidos">Apellidos: </label>
   <input type="text" id="apellidos" name="apellidos" />
   <label for="provincia">Provincia: </label>
   <input type="text" id="provincia" name="provincia" />
   <input type="button" id="enviar" value="Enviar" />
</form>
<script type="text/javascript">
  function cambiar(evt){
      // evt recibe el código de la tecla pulsada
     if(evt.keyCode==13) //Código de la tecla Enter
      /* el primer nextSibling hace referencia al final de línea del input
        el segundo al elemento label, el tercero a su final de línea y el
         cuarto hace referencia al siguiente input */
         // Si el input siguiente es de texto se sitúa el foco sobre él
         if(this.nextSibling.nextSibling.nextSibling.nextSibling.type=="text")
           this.nextSibling.nextSibling.nextSibling.nextSibling.focus();
   }
   // El array inputs recogerá las etiquetas input del documento
  var inputs=document.getElementByTagName("input");
   // Por cada input existente se crea un listener para cada tecla pulsada, y
   // cuando se produce la pulsación se llama a la función cambiar
   for(i=0;i<inputs.length;i++){
     inputs[i].addEventListener("keypress", cambiar, false);
   }
</script>
```
#### <span id="page-17-0"></span>*2.3.3.- Eventos del ratón en JavaScript.*

Los eventos del ratón son uno de los eventos más importantes en JavaScript. Cada vez que un usuario hace click en un elemento, al menos se disparan tres eventos y en el siguiente orden:

- 1. **mousedown**, cuando el usuario presiona el botón del ratón sobre el elemento.
- 2. **mouseup**, cuando el usuario suelta el botón del ratón.
- 3. **click**, cuando el usuario pulsa y suelta el botón sobre el elemento.

En general, los eventos de **mousedown** y **mouseup** son mucho más útiles que el evento click.

Si por ejemplo presionamos el botón sobre un elemento A, nos desplazamos y soltamos el botón sobre otro elemento B, se detectarán solamente los eventos de **mousedown** sobre A y **mouseup** sobre B, pero no se detectará el evento de **click**. Ésto quizás pueda suponer un problema, dependiendo del tipo de interacción que quieras en tu aplicación. Generalmente a la hora de registrar eventos, se suele hacer para **mousedown** y **mouseup**, a menos de que quieras el evento de **click** y no ningún otro. El evento de **dblclick** no se usa muy a menudo. Incluso si lo usas, tienes que ser muy prudente y no registrar a la vez **click** y **dblclick** sobre el mismo elemento, para evitar complicaciones.

El evento de **mousemove** funciona bastante bien, aunque tienes que tener en cuenta que la gestión de este evento le puede llevar cierto tiempo al sistema para su procesamiento. Por ejemplo si el ratón se mueve 1 pixel, y tienes programado el evento de **mousemove**, para cada movimiento que hagas, ese evento se disparará, independientemente de si el usuario realiza o no realiza ninguna otra opción. En ordenadores antiguos, ésto puede ralentizar el sistema, ya que para cada movimiento del ratón estaría realizando las tareas adicionales programadas en la función. Por lo tanto se recomienda utilizar este evento sólo cuando haga falta, y desactivarlo cuando hayamos terminado.

Otros eventos adicionales del ratón son los de **mouseover** y **mouseout**, que se producen cuando el ratón entra en la zona del elemento o sale del elemento. Si, por ejemplo, tenemos tres contenedores anidados divA, divB y divC: si programamos un evento de **mouseover** sobre el divA y nos vamos moviendo hacia el contenedor interno, veremos que ese evento sigue disparándose cuando estemos sobre divB o entremos en divC. Ésta reacción se debe al burbujeo de eventos. Ni en divB o divC tenemos registrado el evento de **mouseover**, pero cuando se produce el burbujeo de dicho evento, se encontrará que tenemos registrado ese evento en el contenedor padre diva y por eso se ejecutará.

Muchas veces es necesario saber de dónde procede el ratón y hacia dónde va, y para ello W3C añadió la propiedad **relatedTarget** a los eventos de **mouseover** y **mouseout**. Esta propiedad contiene el elemento desde dónde viene el ratón en el caso de **mouseover**, o el elemento en el que acaba de entrar en el caso de **mouseout**.

#### **Anexo I - [Propiedades de destino y origen del objeto Event.](#page-22-0)**

Para saber los botones del ratón que hemos pulsado, disponemos de las propiedades **which** y **button**. Y para detectar correctamente el botón pulsado, lo mejor es hacerlo en los eventos de **mousedown** o **mouseup**. **Which** es una propiedad antigua de Netscape, así que simplemente vamos a citar **button** que es la propiedad propuesta por el W3C:

Los valores de la propiedad **button** pueden ser:

- **Botón izquierdo**: 0
- **Botón medio:** 1
- **Botón derecho**: 2

También es muy interesante conocer la posición en la que se encuentra el ratón, y para ello disponemos de un montón de propiedades que nos facilitan esa información:

- $\checkmark$  clientX, clientY: devuelven las coordenadas del ratón relativas a la ventana.
- offsetX, offsetY: devuelven las coordenadas del ratón relativas al objeto destino del evento.
- $\sqrt{p_{\text{aqex}}p_{\text{aqex}}p_{\text{aqex}}p_{\text{aqex}}}$ : devuelven las coordenadas del ratón relativas al documento. Estas coordenadas son las más utilizadas.
- screenX, screenY: devuelven las coordenadas del ratón relativas a la pantalla.

Ejemplo que muestra las coordenadas del ratón al moverlo en el documento:

```
<input type="text" id="coordenadas" name="coordenadas" size="12"/>
<script type="text/javascript">
function mostrarCoordenadas(elEvento){
     document.getElementById("coordenadas").value=elEvento.clientX+" : "+elEvento.clientY;
}
document.addEventListener('mousemove',mostrarCoordenadas,false);
</script>
```
**Anexo II - [Tabla de propiedades de posicionamiento del ratón.](#page-33-0)**

#### <span id="page-19-0"></span>**Caso práctico**

*Antonio ha estado programando diferentes eventos en su proyecto y haciendo pruebas en diferentes navegadores, y ha visto que algunas cosas no funcionaban o no lo hacían correctamente. Sobre todo al probar ciertas instrucciones enInternet Explorer, en la versión 8 algunas cosas no funcionan, mientras que sí funcionaban en la versión 9, y claro, si adapta el código para que funcione en Internet Explorer dejará de funcionar en Firefox, Chrome, etc.*

*Habla con Juan y le pregunta qué puede hacer para que su aplicación pueda funcionar en cualquier tipo de navegador, y Juan le responde que su aplicación tendría que ser cross-browser, es decir, multi-cliente y, de esa forma, el código estaría preparado para ejecutarse en un navegador u otro. Le da una serie de recomendaciones e información para que pueda adaptar las partes de código conflictivas, para que sean totalmente compatibles entre los diferentes navegadores.*

Cuando hablamos de aplicaciones cross-browser, nos estamos refiriendo a aplicaciones que se vean exactamente igual en cualquier navegador.

Como bien sabes los navegadores son desarrollados por diferentes empresas de software, cada una con sus propios intereses y, desde siempre, han sido patentes las diferencias entre unos y otros. El W3C define estándares para HTML, CSS y JavaScript, pero muchas veces estas empresas interpretan el estándar de forma distinta, o incluso, a veces, agregan funcionalidades o etiquetas que no están contempladas ni permitidas en el estándar.

El W3C ha ido mejorando y actualizando los estándares, definiendo nuevos niveles del DOM, y por el otro lado, las empresas desarrolladoras de software también se van adaptando, cada vez más, a los estándares propuestos por el W3C.

La historia de cross-browser comenzó con la "guerra de navegadores" al final de 1990 entre Netscape Navigator y Microsoft Internet Explorer y, por lo tanto, también entre JavaScript y JScript (los primeros lenguajes de scripting implementados en estos navegadores respectivamente). Netscape Navigator era el navegador web más usado en ese momento, y Microsoft había sacado Mosaic para crear Internet Explorer 1.0. Nuevas versiones de estos navegadores fueron surgiendo rápidamente, y debido a la feroz competencia entre ellos, muchas veces se añadieron características nuevas, sin ningún tipo de coordinación o control entre fabricantes. La introducción de estas nuevas características a menudo tuvo prioridad sobre la corrección de errores, dando como resultado navegadores inestables, bloqueos, navegadores que no cumplen el estándar y fallos de ejecución, llegando incluso a provocar cierres accidentales de las aplicaciones o del navegador.

Durante todo ese tiempo los programadores de páginas web han sido los encargados de ir parcheando estas diferencias para conseguir que sus aplicaciones se ejecuten de la misma forma en unos u otros navegadores, independientemente de la versión o fabricante utilizado. Estas soluciones que se adaptan a cualquier tipo de navegador son las que se conocen como "soluciones crossbrowser".

Las soluciones cross-browser no sólo se aplican a JavaScript, sino que también se pueden aplicar a otras tecnologías como CSS o, incluso, HTML. Lo que se busca por lo tanto es que, esas incompatibilidades o diferencias entre navegadores no sean apreciables por el cliente, y que la página web o aplicación funcione indistintamente en cualquier navegador sin producir fallos o efectos indeseados.

En Internet puedes encontrar múltiples páginas con tablas donde ver las incompatibilidades entre navegadores a nivel de, CSS 2, CSS 3, base del DOM, DOM HTML, eventos del DOM, etc. En estas tablas se muestran todas las características de cada tecnología, se ven las diferentes versiones de

navegadores, y se indica si soportan o no, cada una de las características, propiedades, métodos, etc. A continuación, tienes un enlace muy interesante que es una referencia completa, que te permitirá consultar si ciertas propiedades o métodos que utilizas en JavaScript, son compatibles en todos los navegadores.

**[Tablas de compatibilidades entre navegadores.](#page-36-0)**

#### <span id="page-20-0"></span>**3.1.- Métodos para programar aplicaciones cross-browser (parte I).**

A la hora de realizar aplicaciones multi-cliente con JavaScript deberemos tener en cuenta el tipo de navegador que estamos utilizando para que el código se ejecute correctamente. Por ejemplo, si quisiéramos acceder a los nombres de clases CSS empleados por un determinado elemento, dependiendo de si es IE u otro navegador, tendríamos que usar **className** o **classList** respectivamente:

```
if (navigator.appName.indexOf("Explorer") != -1) // Es un navegador IE
{
      // Usaremos className en lugar de classList
      this.parentNode.childNodes[i].className = 
this.parentNode.childNodes[i].className.replace(/\bseleccionado\b/,'');
}
else // Es un navegador W3C
     this.parentNode.childNodes[i].classList.remove("seleccionado");
```
En JavaScript, podemos ejecutar bloques de código dependiendo de una condición determinada. En nuestro caso en el tema de cross-browsing, podríamos comprobar el tipo de navegador que estamos utilizando para ejecutar nuestro código de JavaScript, y dependiendo de eso, ejecutaríamos el código compatible con ese navegador. Por ejemplo, aquí te muestro una función para crear un evento: function crearEvento(elemento, evento, funcion){

```
 if (typeof elemento.addEventListener !== 'undefined') {
           // evento compatible con W3C
\qquad \qquad \} else if (typeof elem.attachEvent !== 'undefined') {
          // evento compatible con Internet Explorer
 }
```
}

La función anterior es una función cross-browser muy simplificada para crear eventos. Pero ¿qué pasaría en el siguiente caso?

```
var elementos = document.getElementsByTagName('div'); // supongamos que nos devuelve 5000
divs
var i, longitud = elementos.length;
for (i = 0; i < longitud; i^{++})
{
    crearEvento(elementos[i], 'click', function()
      { 
           alert('Saludos !'); 
      });
}
```
En este caso el navegador estaría comprobando 5000 veces **if (typeof elemento.addEventListener !== 'undefined')** …. - una vez para cada elemento de la colección elementos, lo cual supone una gran pérdida de tiempo. Estaría mejor si, de alguna manera, pudiéramos decirle al navegador: "Cuando sepas si **addEventListener()** está soportado por este navegador, no continúes comprobando para las otras 4999 iteraciones".

#### <span id="page-20-1"></span>*3.1.1.- Métodos para programar aplicaciones cross-browser (parte II).*

Para evitar el hacer la comprobación que citamos anteriormente 4999 veces, debemos crear funciones separadas que contengan la lógica de cross-browser, y luego envolviendo esas funciones con otra mayor que devuelva la función apropiada a ejecutar. La parte más ingeniosa de este código es que la parte externa del código de la función (la decisión del tipo de navegador que estamos utilizando) será ejecutada solamente una vez, independientemente del número de llamadas que

```
compilado)". Un ejemplo de una función cross-browser para crear eventos podría ser:
var crearEvento = function() {
     function w3c crearEvento(elemento, evento, mifuncion)
           elemento.addEventListener(evento, mifuncion, false);
\begin{array}{ccc} \end{array}function ie crearEvento(elemento, evento, mifuncion)
          var f x = function(){
                mifuncion.call(elemento); 
           };
           // Cuando usamos attachEvent dejamos de tener acceso 
            // al objeto this en mifuncion. Para solucionar eso
           // usaremos el método call() del objeto Function, que nos permitirá
           // asignar el puntero this para su uso dentro de la función. El primer
            // parámetro que pongamos en call será la referencia que se usará como 
           // objeto this dentro de nuestra función mifuncion. De esta manera solucionamos el 
problema
           // de acceder a this usando attachEvent en Internet Explorer.
          elemento.attachEvent('on' + evento, fx);
      }
      if (typeof window.addEventListener !== 'undefined'){
           return w3c_crearEvento;
      }else if (typeof window.attachEvent !== 'undefined') {
          return ie crearEvento;
\begin{array}{ccc} \end{array}}(); // <= Esta es la parte más crítica - tiene que terminar en ()
```
En este código se ha separado la lógica para IE y los navegadores W3C. Se han desarrollado dos funciones, una para navegadores Internet Explorer, y otra para compatibles W3C. Según el tipo de navegador se devolverá una u otra función. La parte más crítica está en el uso de }(); al final del código. Es importante darse cuenta lo que está pasando aquí: estamos declarando una función **crearEvento**, con el código: **var crearEvento= function() {**, e inmediatamente después, estamos ejecutando esa función al final de su declaración con } (); . De esta forma aunque llamemos a **crearEvento** múltiples veces en nuestro código, sólo se comprobará el tipo de navegador una sola vez con lo que se acelera la ejecución del código. Puedes comprobar el código de la función que se devolvería en tu navegador con: **alert(crearEvento.toString())**.

Para entender mejor la asignación del evento en Internet Explorer, debes recordar que cualquier función en JavaScript es un objeto y como tal tiene sus propiedades y métodos. Entre los métodos de una función podemos tener **tostring()** (que nos devuelve el código fuente de una función), métodos **call()**,**apply()**, etc.

**[Los métodos call y apply en](#page-37-0) JavaScript.**

## **ANEXO I - W3C DOM Compatibilidades - Eventos**

#### **Estas tablas contienen información sobre la compatibilidad de los métodos y propiedades de eventos.**

El modulo de eventos W3C DOM no ha sido implementado completamente en Explorer, también existen algunas diferencias en otros módulos. Se añade información sobre la compatibilidad con Netscape 4 porque este sistema es diferente al de W3C y los sistemas Microsoft

Estas páginas contienen las siguientes tablas:

- 1. **[Targets](#page-22-2)** (currentTarget, from/toElement, originalTarget, relatedTarget, srcElement, target)
- 2. **[Mouse position](#page-24-1)** (clientX/Y, layerX/Y, offsetX/Y, pageX/Y, screenX/Y, x/y)
- 3. **[Key properties](#page-28-1)** (altKey/Left, ctrlKey/Left, keyCode, metaKey, modifiers, repeat, shiftKey/Left)
- 4. **[Miscellaneous properties](#page-29-1)** (button, detail, timeStamp, type, wheelDelta, which)
- 5. **[Event handler registration](#page-31-1)** (addEventListener, attachEvent, detachEvent, removeEventListener)
- 6. (Bubbling and canceling; aún no preparado)
- 7. (Event creation; aún no preparado)

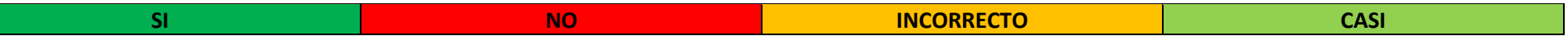

#### <span id="page-22-2"></span><span id="page-22-0"></span>**Targets**

<span id="page-22-1"></span>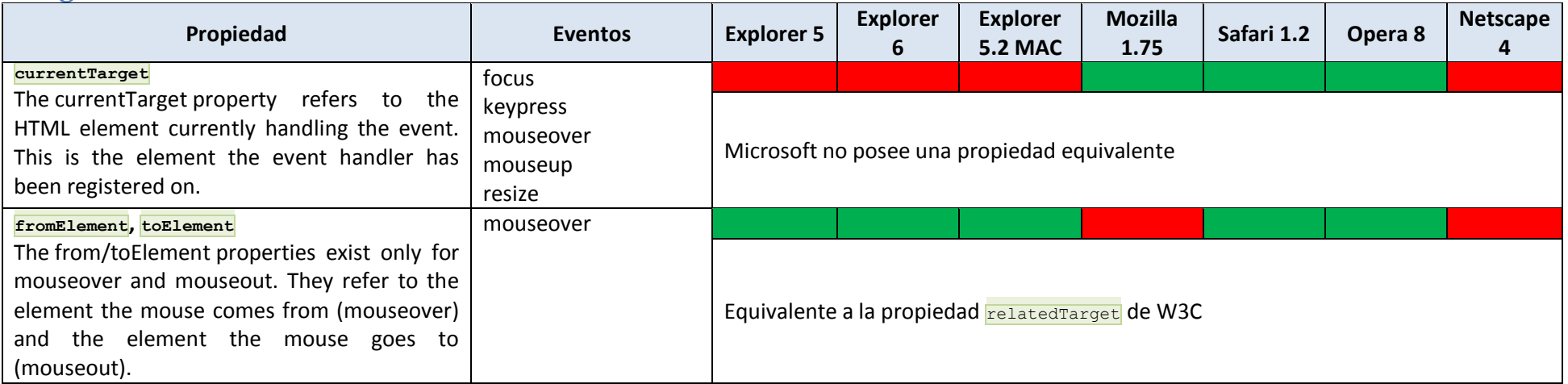

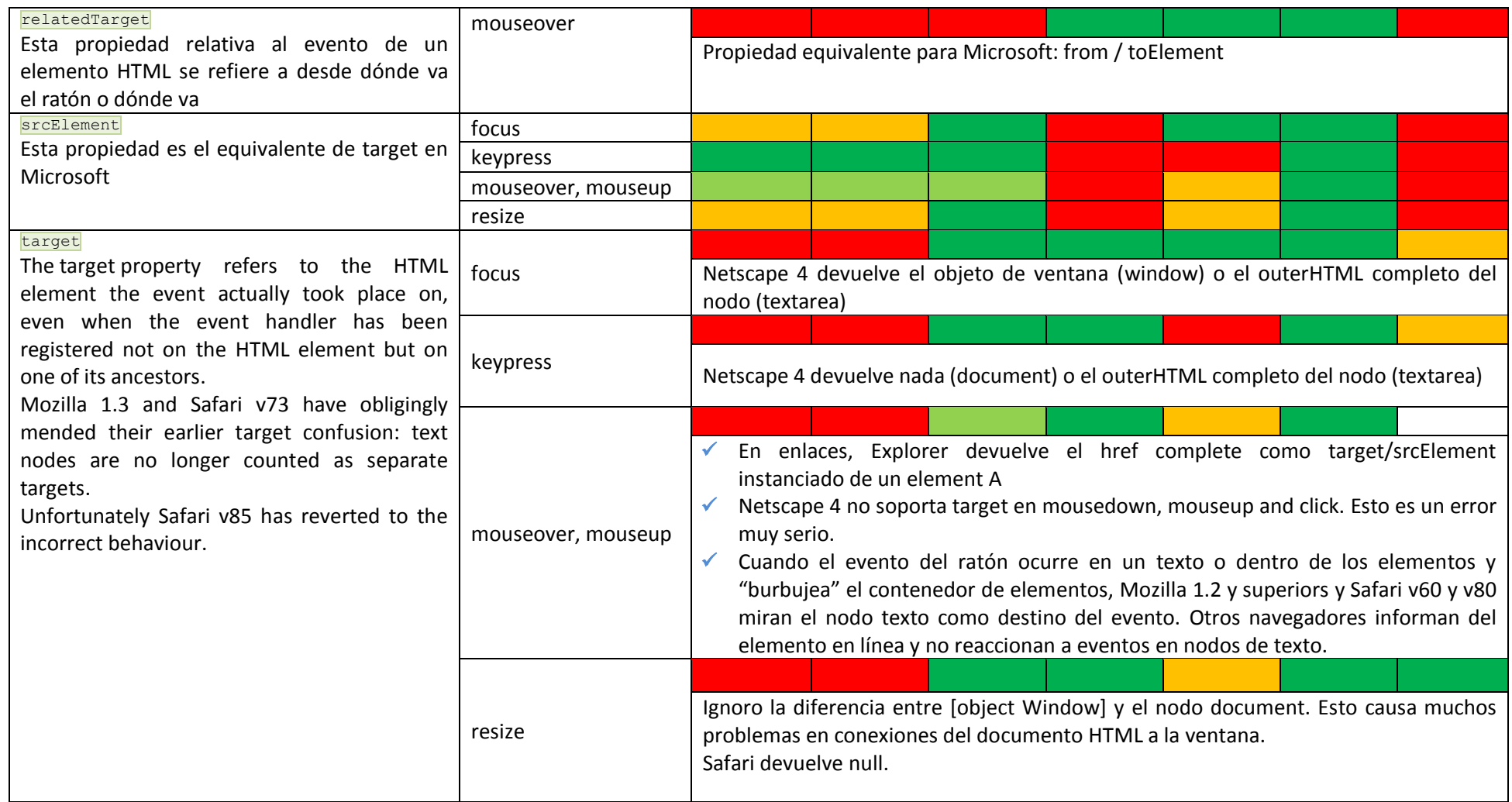

<span id="page-24-1"></span><span id="page-24-0"></span>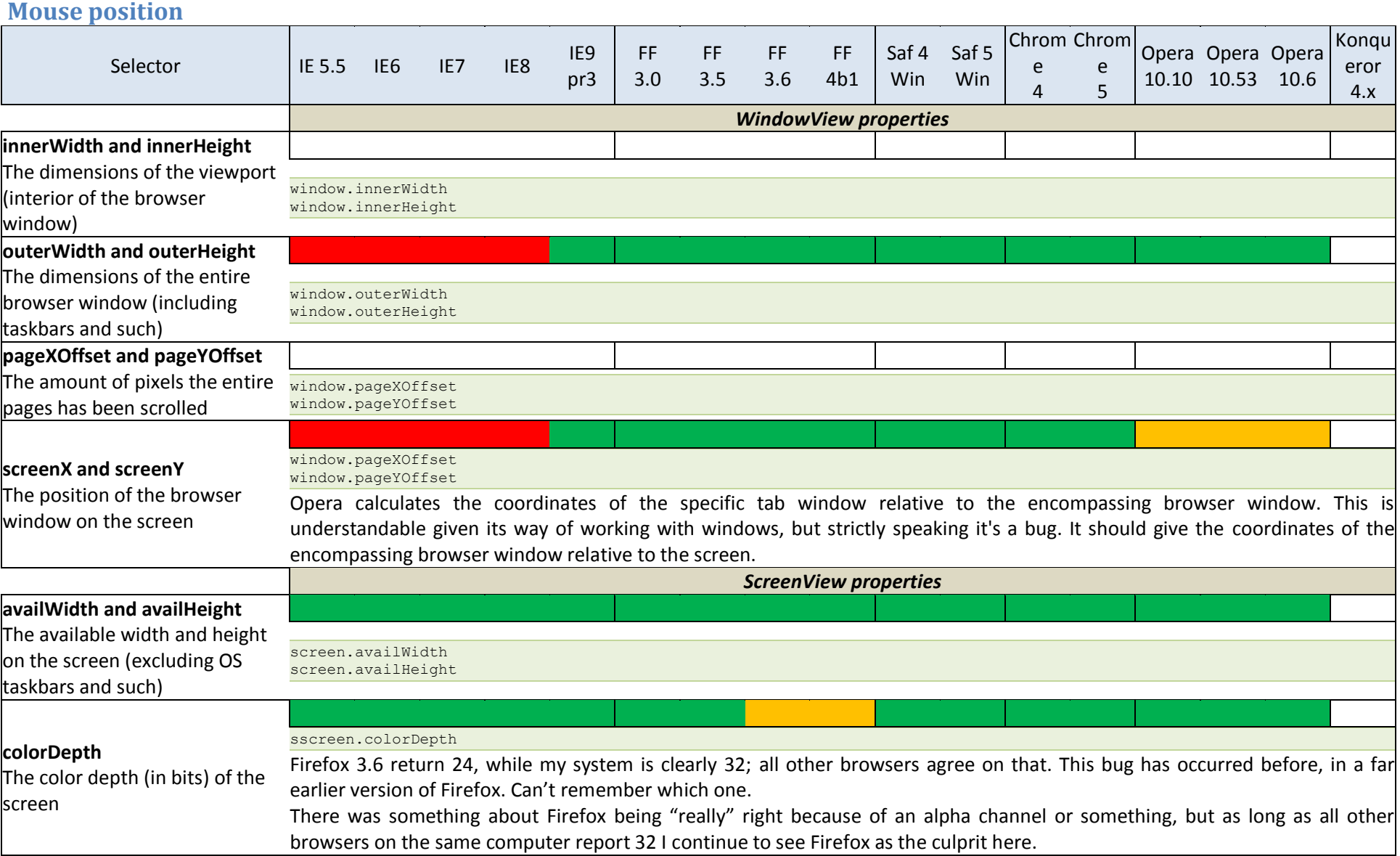

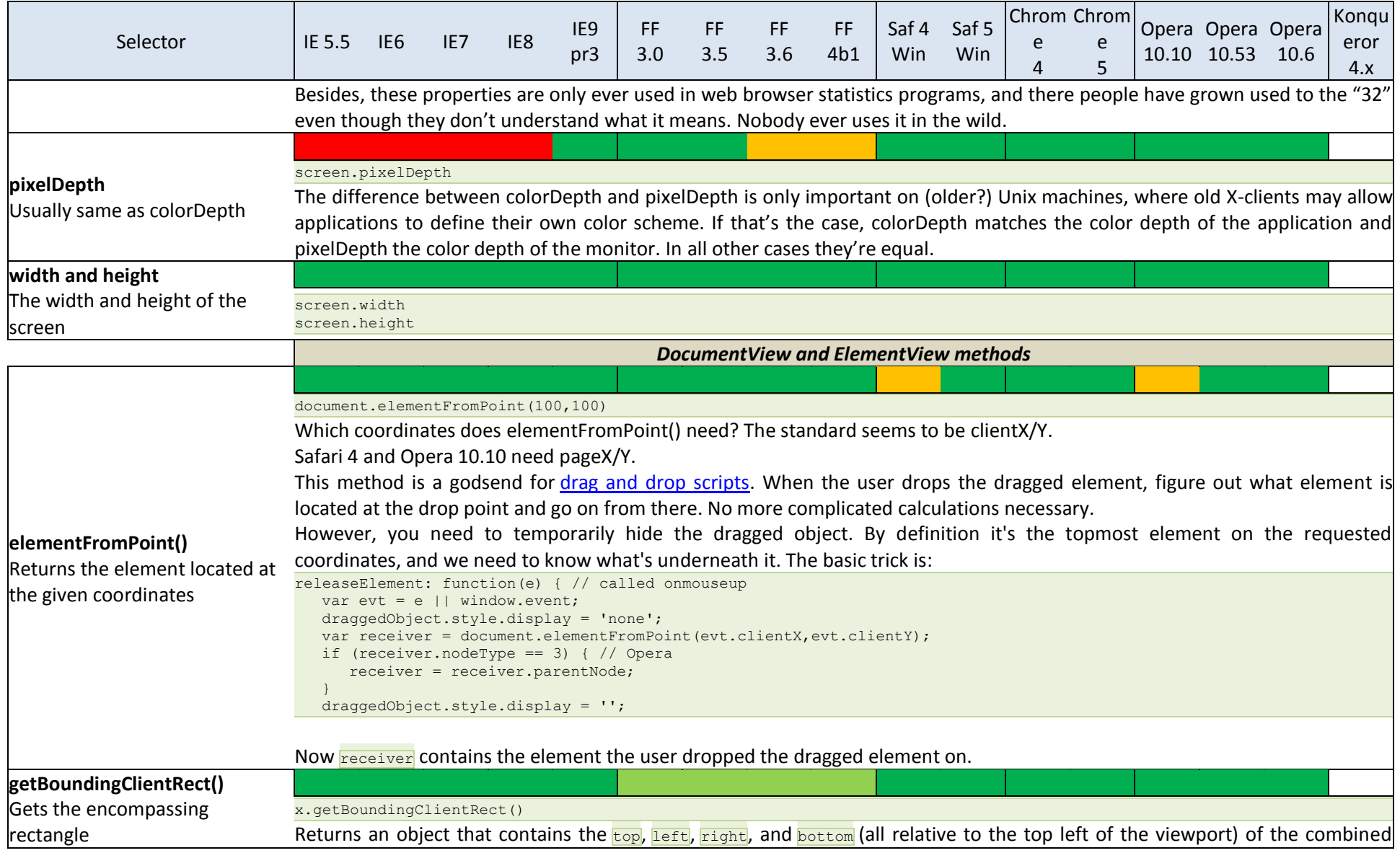

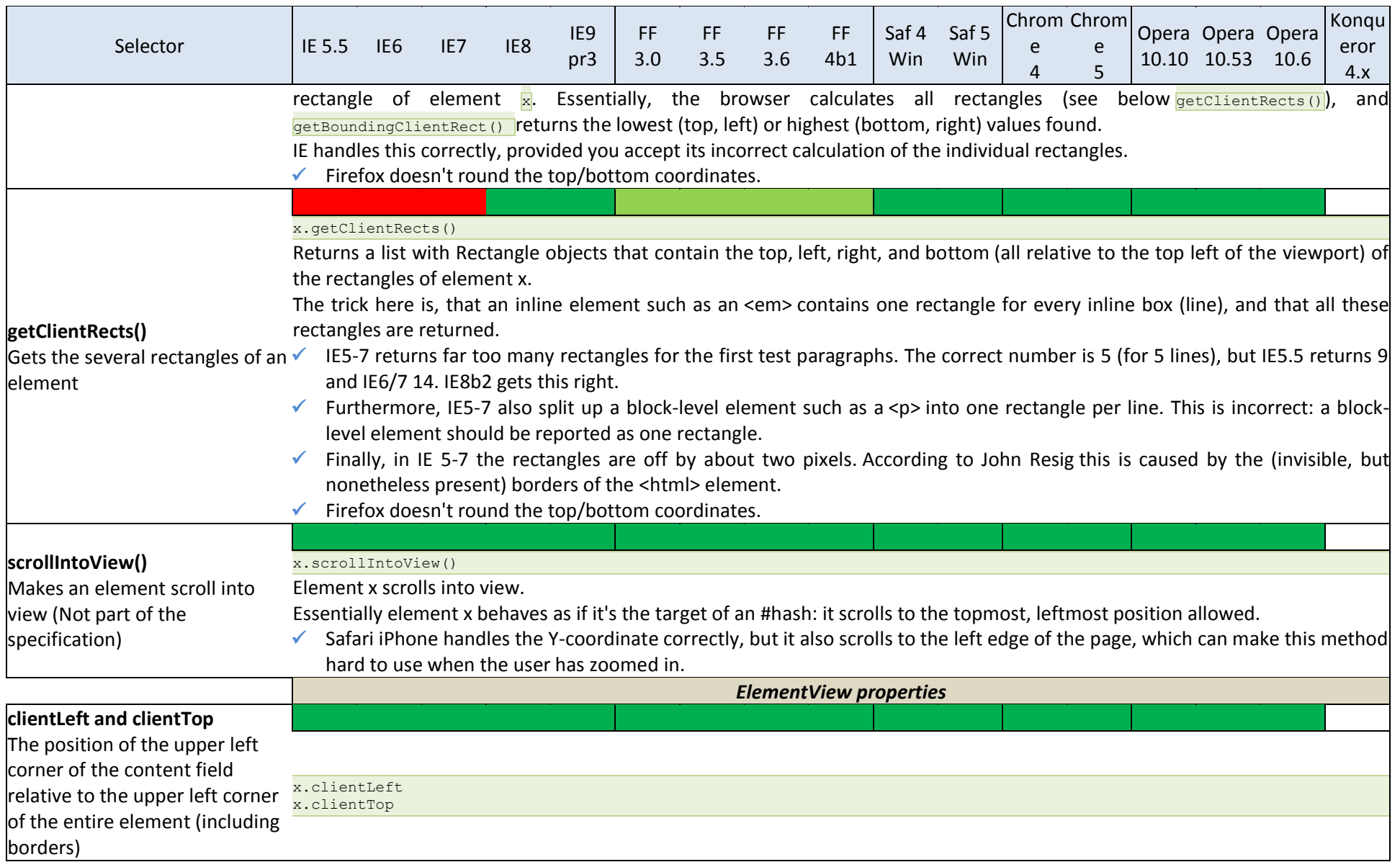

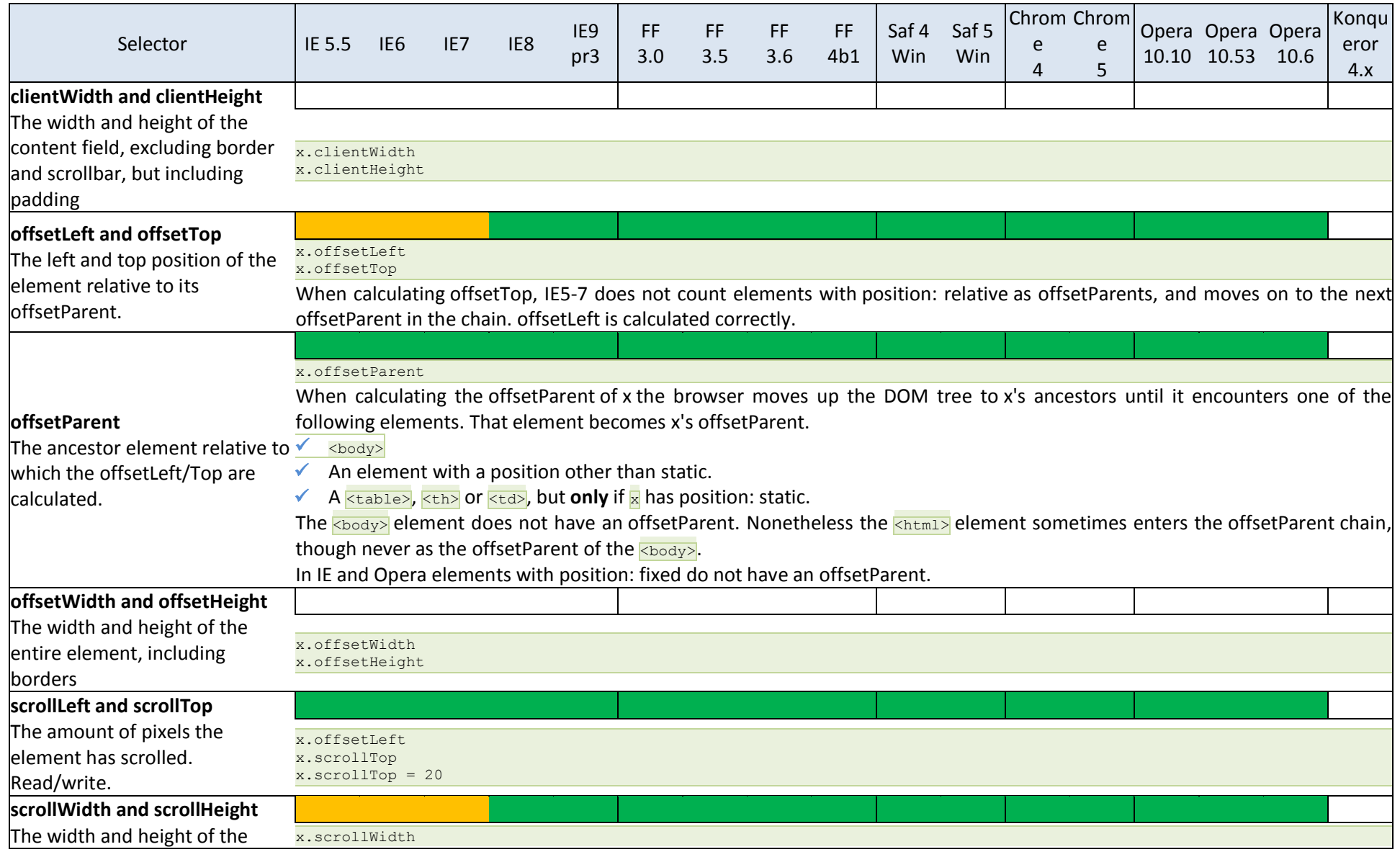

Modelo de objetos del documento en javascript. <br>
Modelo de objetos del documento en javascript. Comesaña de la substitución de la substitución de la substituc

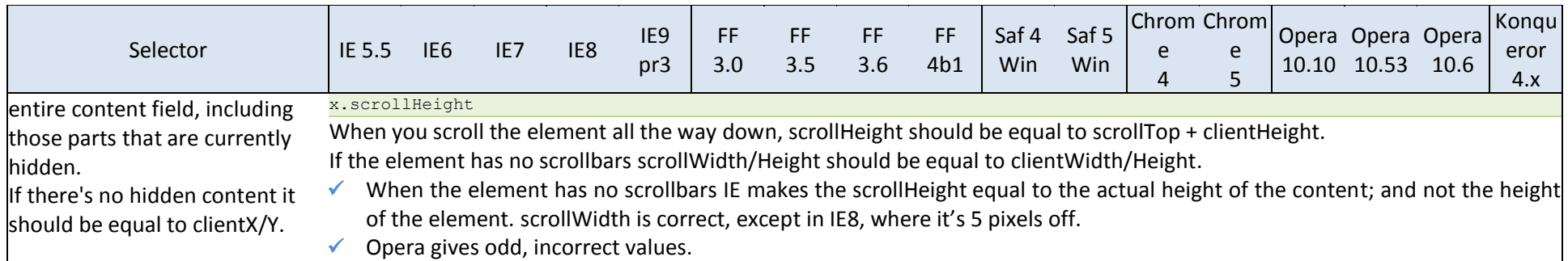

## <span id="page-28-1"></span>**Key event properties**

<span id="page-28-0"></span>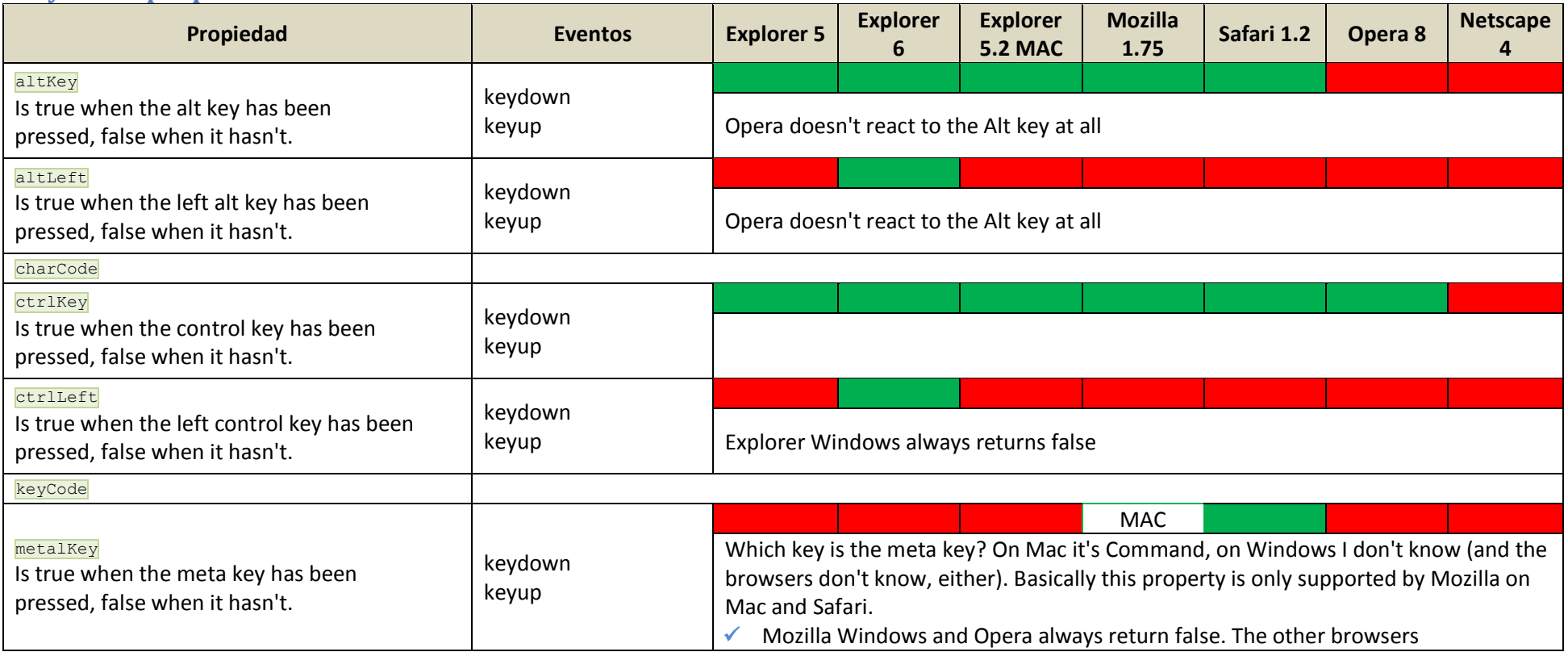

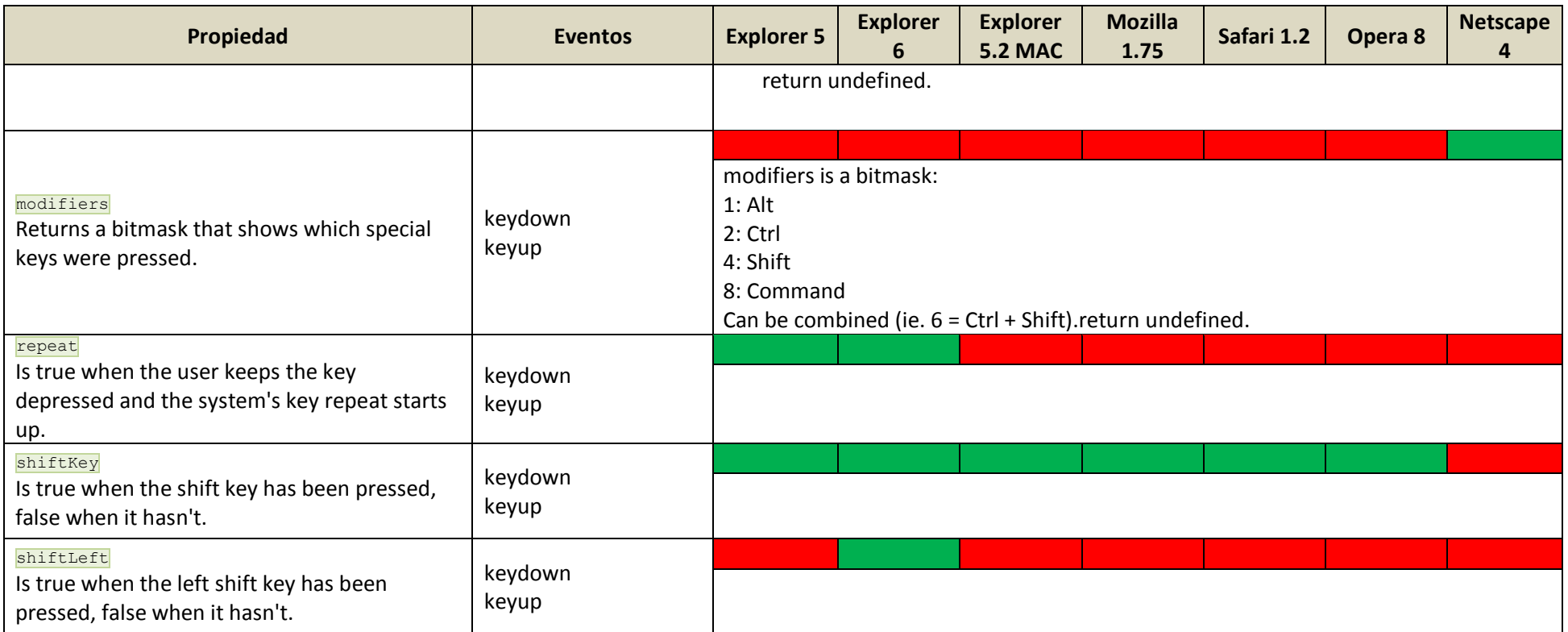

## <span id="page-29-1"></span>**Miscellaneous properties**

<span id="page-29-0"></span>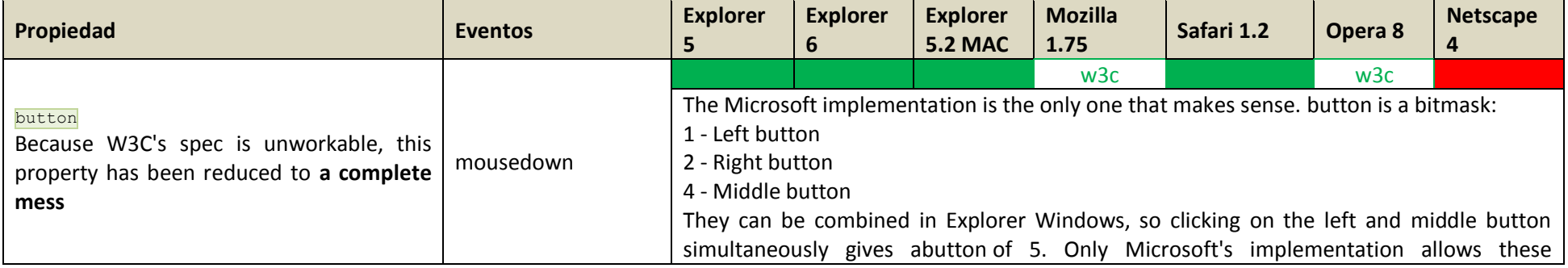

Modelo de objetos del documento en javascript. <br>
Modelo de objetos del documento en javascript. Comesaña de la substitución de la substitución de la substituc

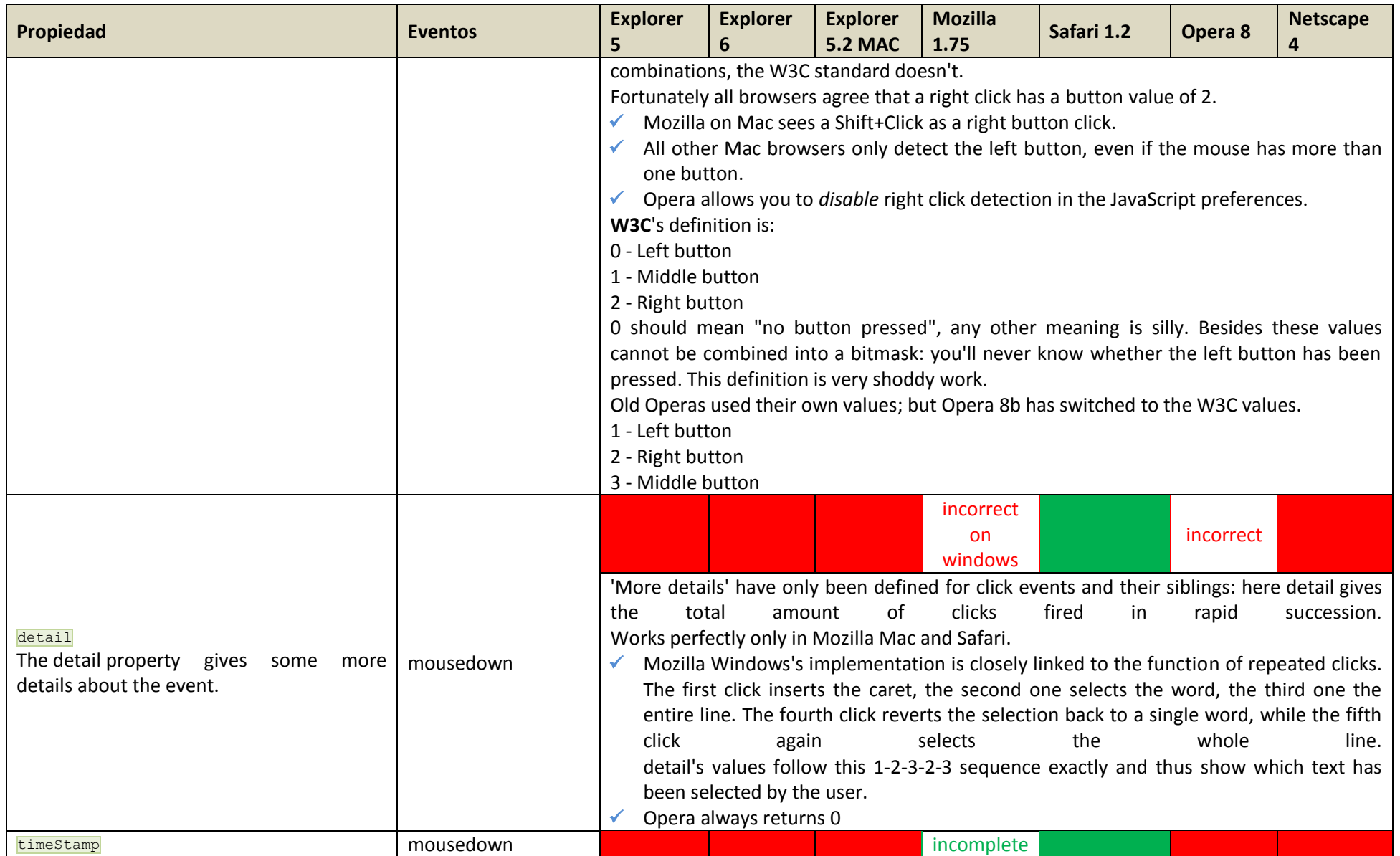

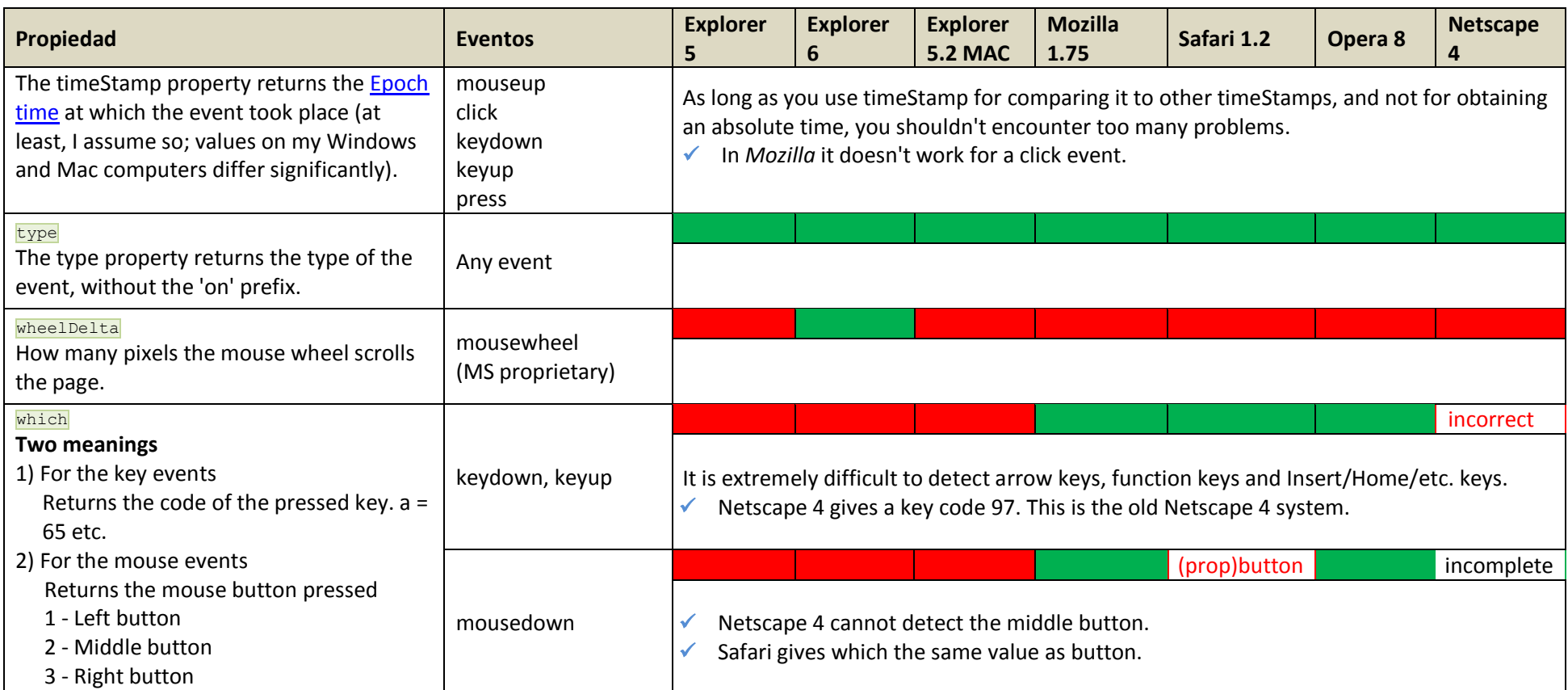

## <span id="page-31-1"></span>**Event handler registration**

<span id="page-31-0"></span>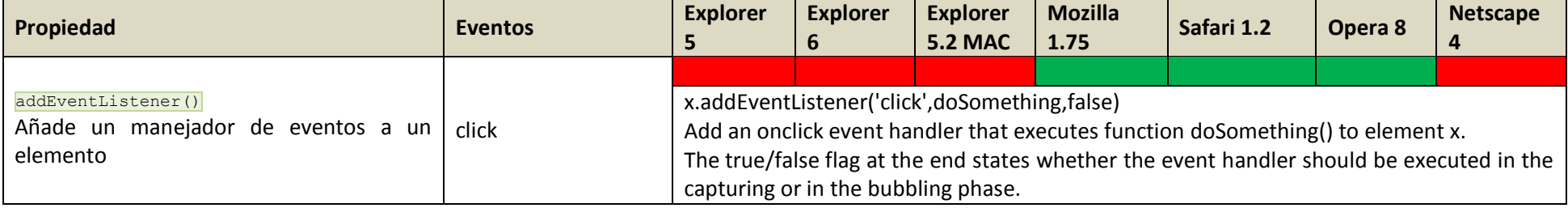

Modelo de objetos del documento en javascript. <br>
Modelo de objetos del documento en javascript. Comesaña de la substitución de la substitución de la substituc

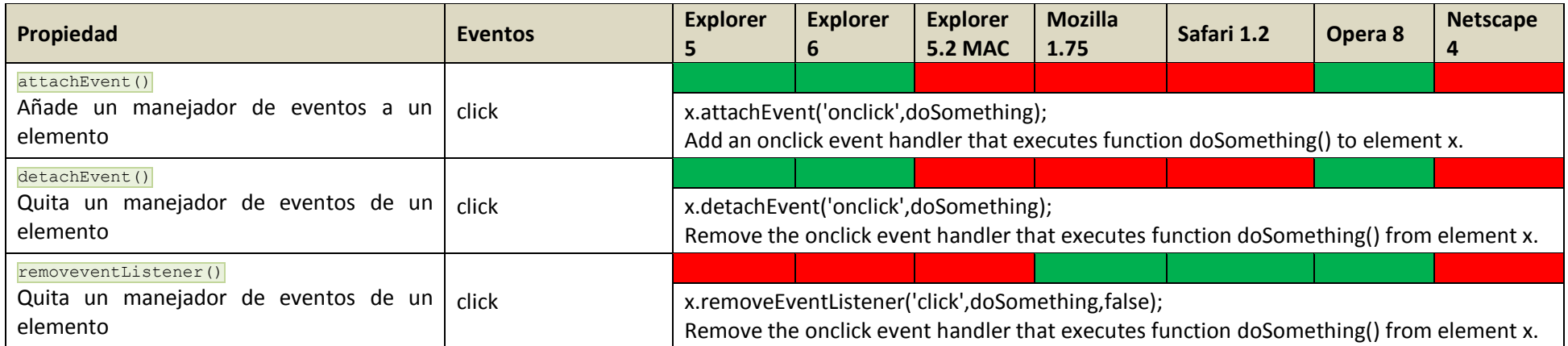

## <span id="page-33-0"></span>**Anexo II - HTML DOM Events**

HTML DOM events allow JavaScript to register different event handlers on elements in an HTML document.

Events are normally used in combination with functions, and the function will not be executed before the event occurs (such as when a user clicks a button).

**Tip:** The event model was standardized by the W3C in DOM Level 2.

#### HTML DOM Events

<span id="page-33-1"></span>**DOM:** Indicates in which DOM Level the property was introduced.

#### **Mouse Events**

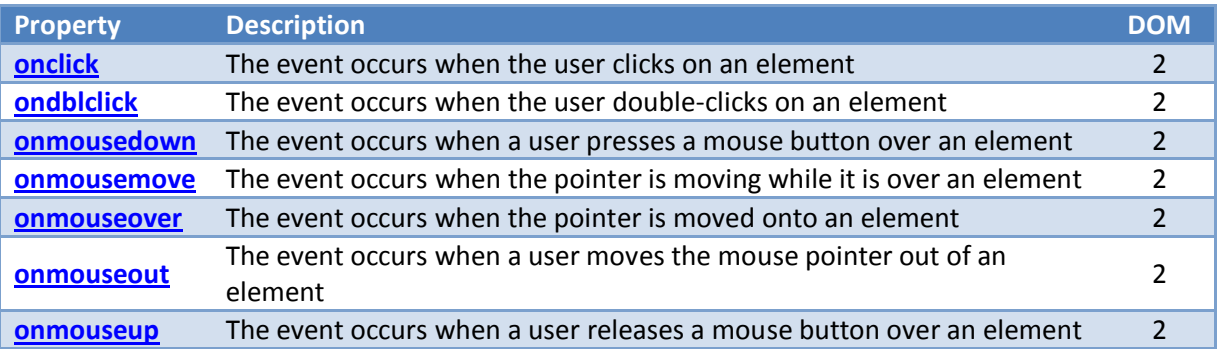

## <span id="page-33-2"></span>**Keyboard Events**

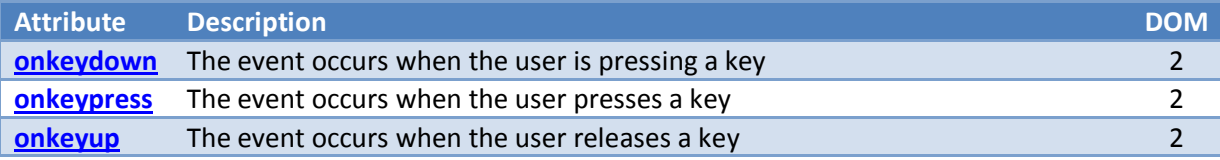

#### <span id="page-33-3"></span>**Frame/Object Events**

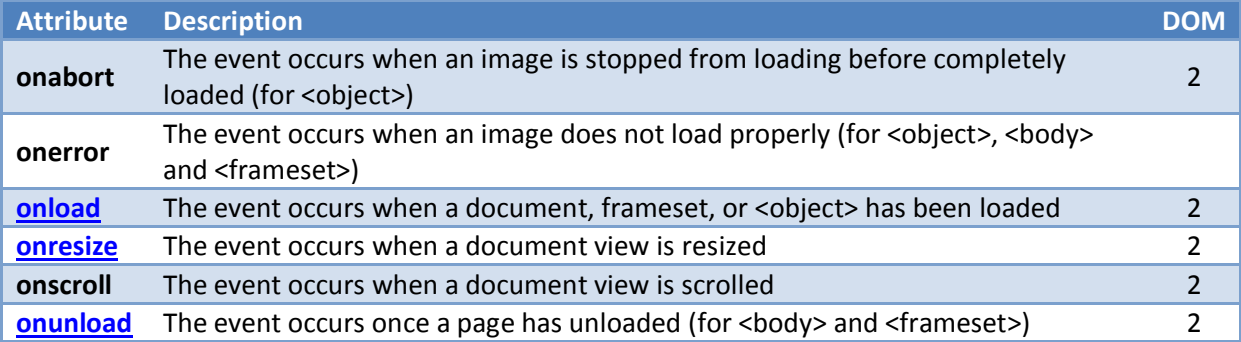

## <span id="page-33-4"></span>**Form Events**

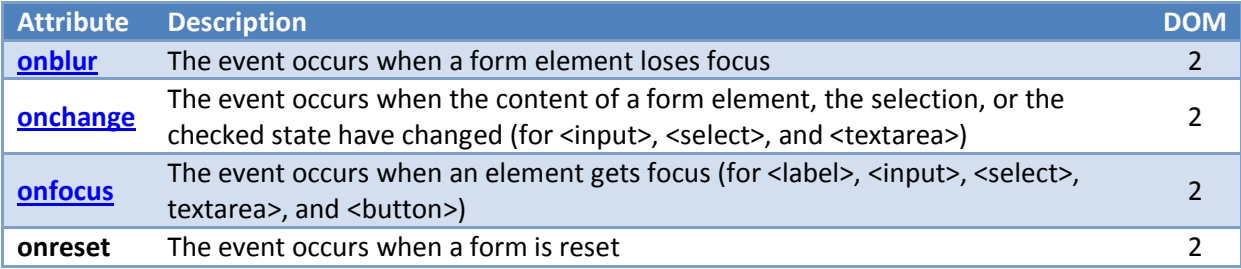

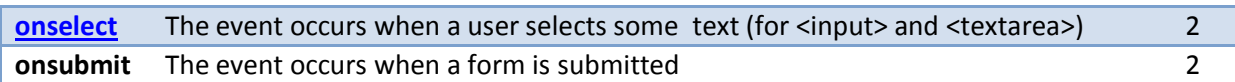

## <span id="page-34-0"></span>**Event Object**

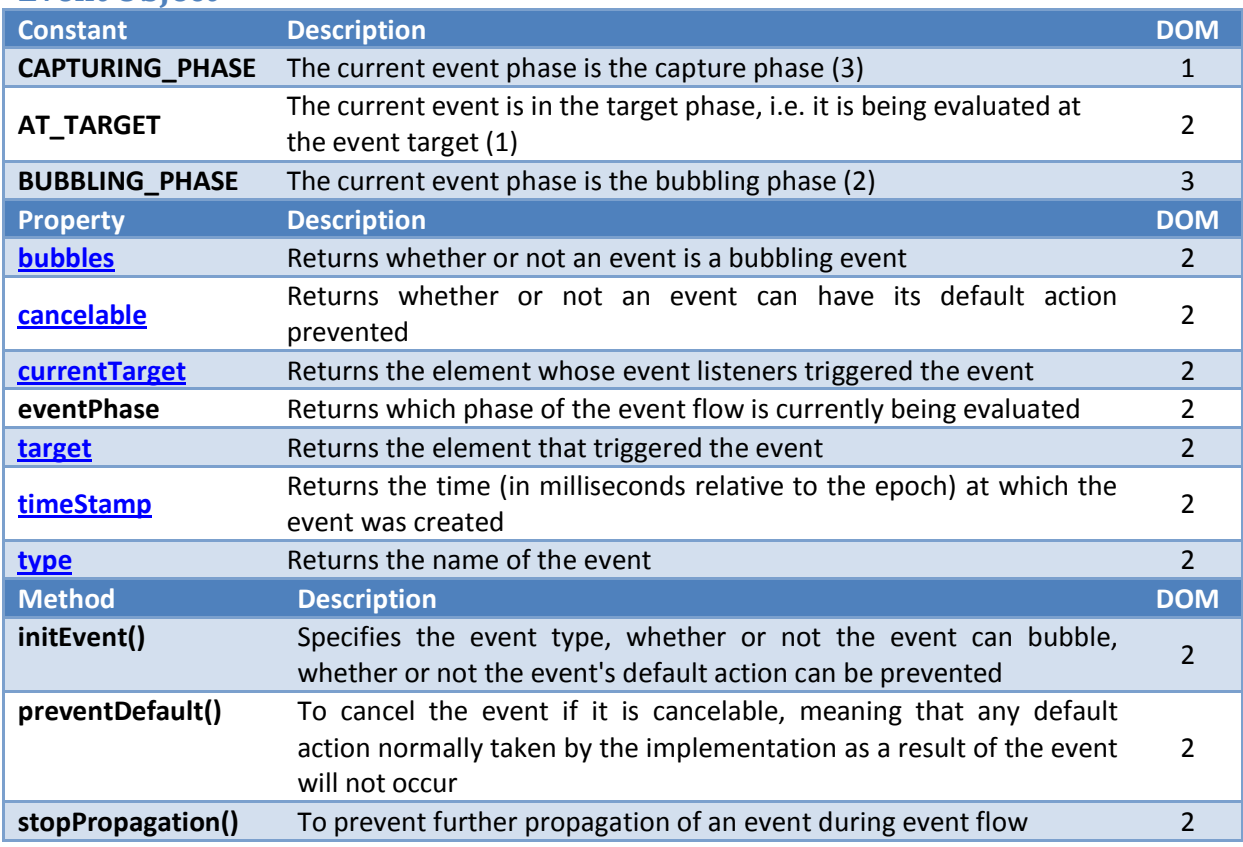

## <span id="page-34-1"></span>**EventTarget Object**

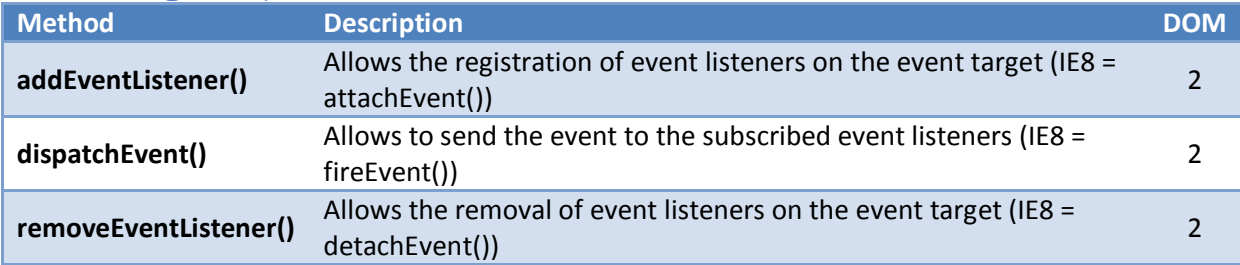

## <span id="page-34-2"></span>**EventListener Object**

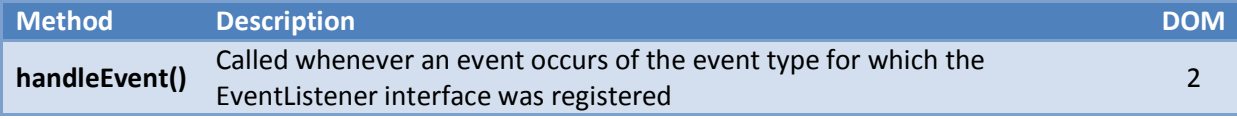

## <span id="page-34-3"></span>**DocumentEvent Object**

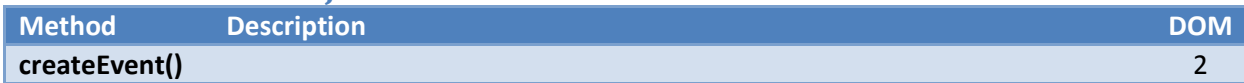

## <span id="page-34-4"></span>**MouseEvent/KeyboardEvent Object**

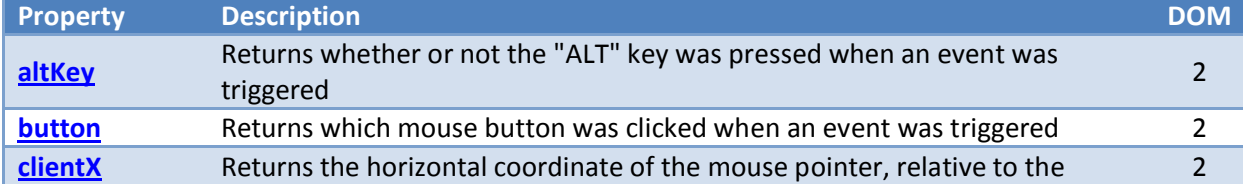

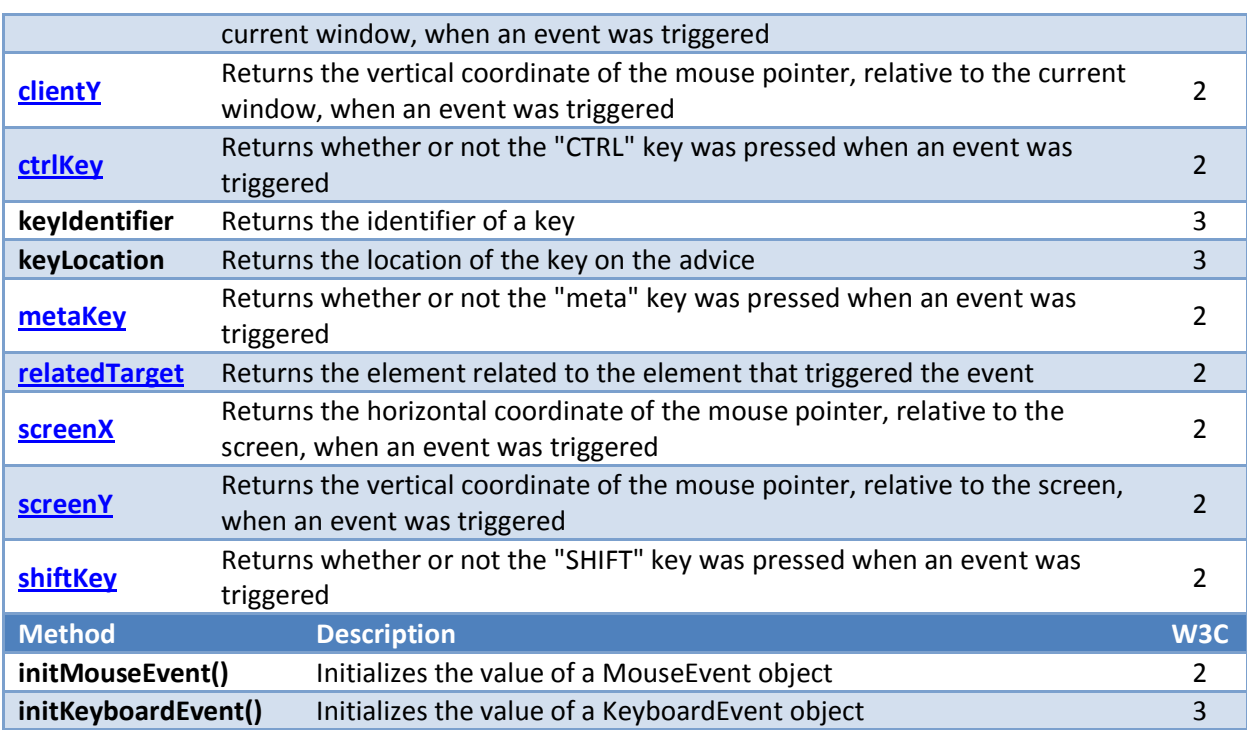

## **ANEXO III - Tabla maestra de compatibilidades**

<span id="page-36-0"></span>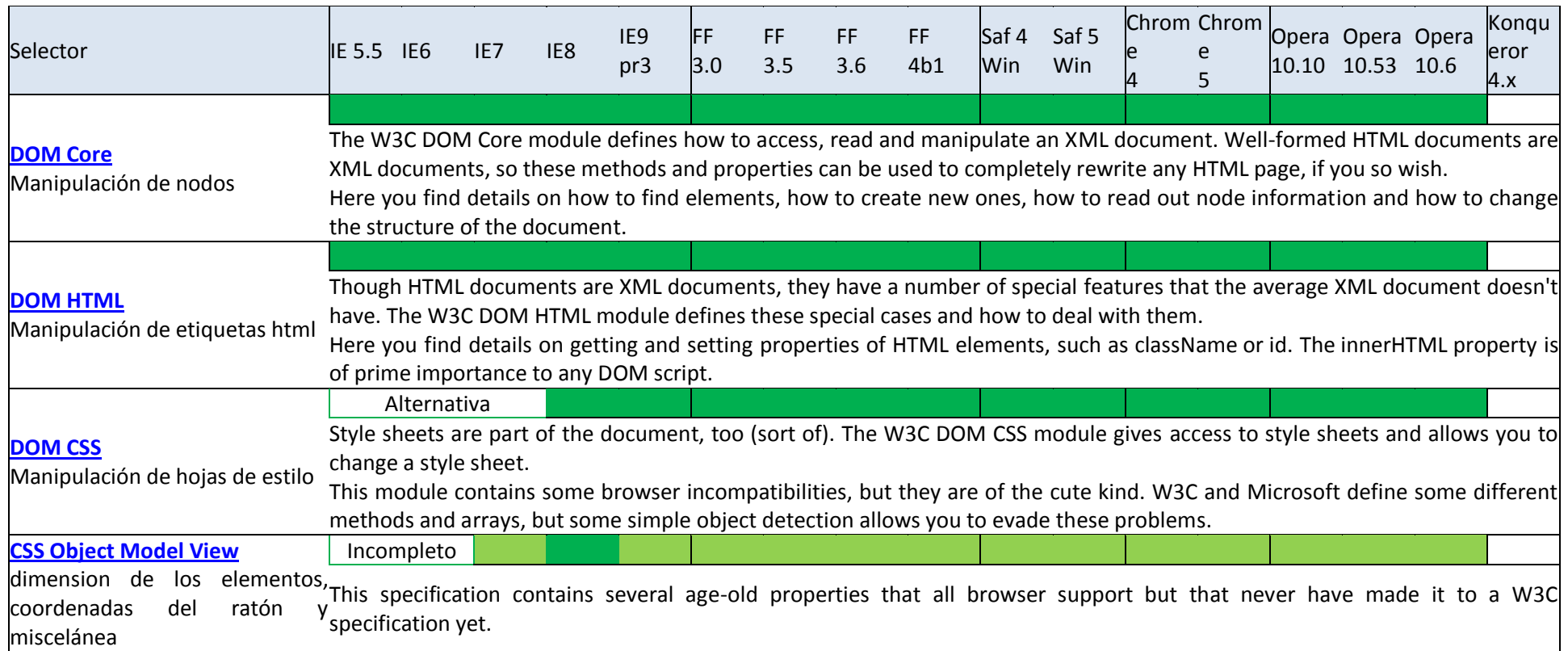

## <span id="page-37-0"></span>**ANEXO IV - Métodos apply() y call()**

JavaScript define un par de métodos denominados  $\frac{p}{(p+1)(x)}$   $\frac{p}{(2x+1)(x)}$  que son muy útiles para las funciones. Ambos métodos permiten ejecutar una función como si fuera un método de otro objeto. La única diferencia entre los dos métodos es la forma en la que se pasan los argumentos a la función.

El siguiente ejemplo muestra cómo utilizar el método call() para ejecutar una función como si fuera un método del objeto elObjeto:

```
function miFuncion(x) {
   return this.numero + x;
}
var elObjeto = new Object();
elObjeto.numero = 5;
var resultado = miFuncion.call(elObjeto, 4);
alert(resultado);
```
El primer parámetro del método  $_{\text{call ()}}$  es el objeto sobre el que se va a ejecutar la función. Como la función se trata como si fuera un método del objeto, la palabra reservada this hace referencia al objeto indicado en la llamada a  $_{call()}$ . De esta forma, si en la función se utiliza this.numero, en realidad se está obteniendo el valor de la propiedad numero del objeto.

El resto de parámetros del método  $_{\text{cal1}()}$  son los parámetros que se pasan a la función. En este caso, solamente es necesario un parámetro, que es el número que se sumará a la propiedad numero del objeto.

El método  $\frac{\text{apply}}{\text{apply}}$  es idéntico al método  $\frac{\text{cally}}{\text{call}}$ , salvo que en este caso los parámetros se pasan como un array:

```
function miFuncion(x) {
  return this.numero + x;
}
var elObjeto = new Object();
elObjeto.numero = 5;
var resultado = miFuncion.apply(elObjeto, [4]);
alert(resultado);
```